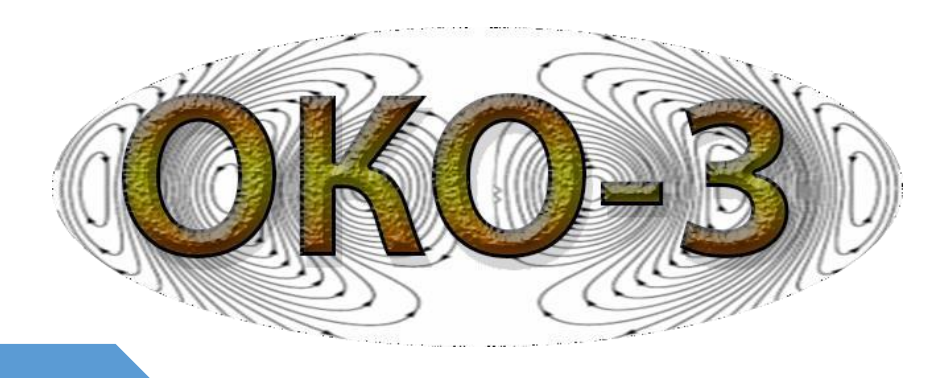

# **Радиотехнический прибор подповерхностного зондирования (георадар) «ОКО-3»**

**Универсальный базовый комплект Техническое описание Инструкция по эксплуатации**

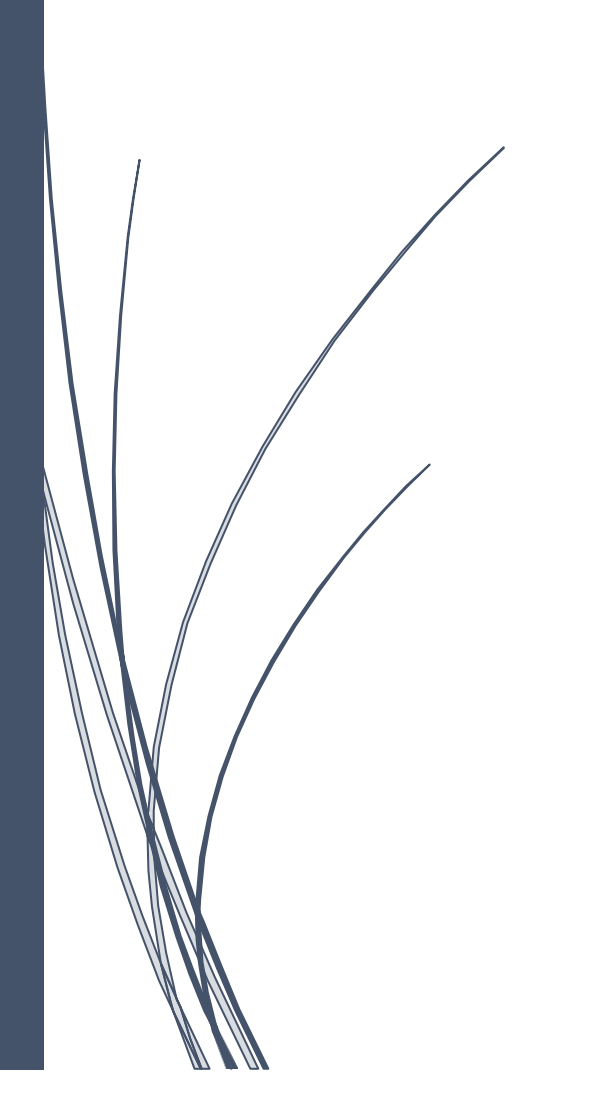

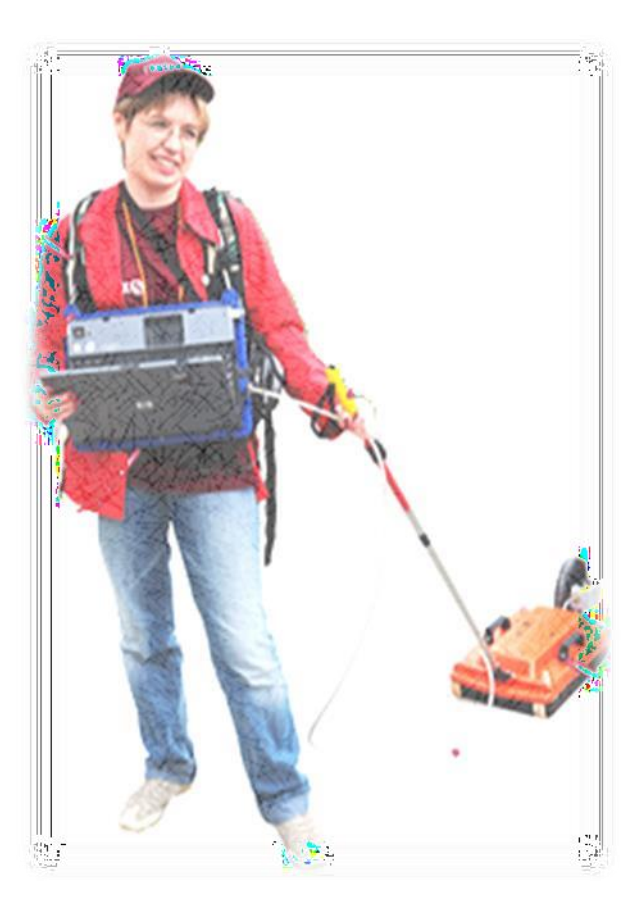

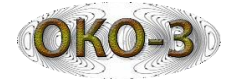

## **ОГЛАВЛЕНИЕ**

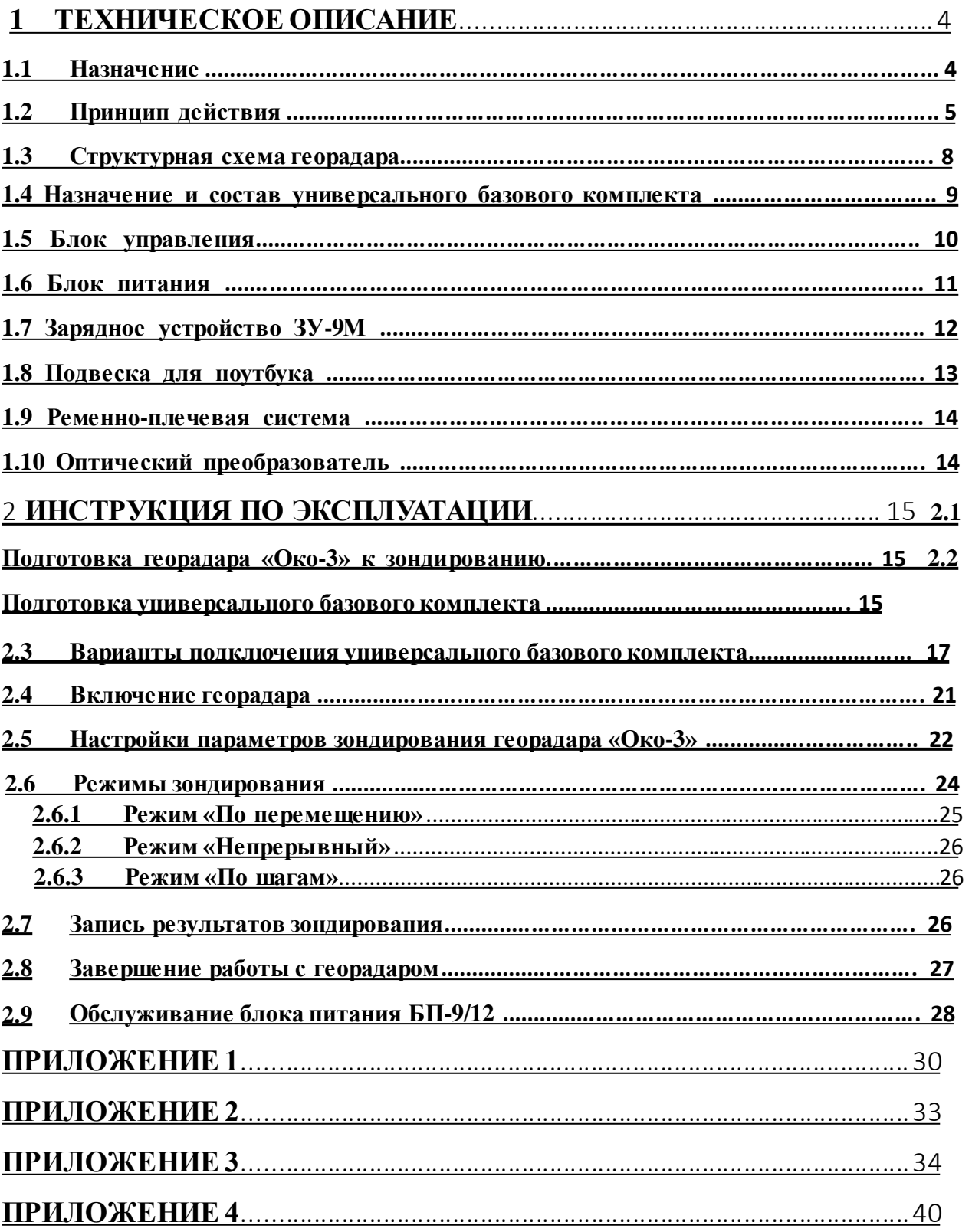

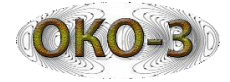

## **Общие правила техники безопасности и сертификация**

Во избежание травм, а также повреждений данного изделия необходимо соблюдать следующие правила техники безопасности:

- Не направляйте антенные блоки во время работы прибора в сторону людей;
- При эксплуатации и транспортировке прибора избегайте сильных ударов и механических повреждений;
- К работе с прибором допускаются лица, прошедшие обучение или ознакомившиеся с инструкцией по эксплуатации;
- Процедуры по обслуживанию устройства могут выполняться только квалифицированным персоналом;
- Запрещается погружать прибор или отдельные его части в воду или другие жидкости;
- Во избежание поражения электрическим током запрещается частичная или полная разборкаприбора;
- Избегайте прикосновений к оголенным участкам проводки. Не прикасайтесь к неизолированным соединениям и компонентам, находящимся под напряжением;
- Не ремонтируйте прибор самостоятельно во избежание его поломки.

Уровень мощности излучения прибора не опасен для здоровья человека, что подтверждено Санитарно – Эпидемиологическимзаключением

№ 50.99.04.431.П.008785.07.07 от 03.07.2007 г.

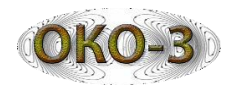

## **1 Техническое описание**

## **1. Назначение**

Радиотехнический прибор подповерхностного зондирования (георадар) – это современный геофизический прибор, предназначенный для обнаружения различных объектов (в том числе неметаллических) в различных средах.

Георадар представляет собой портативный радиолокатор, излучение которого происходит в исследуемую среду, а не в свободное пространство. Исследуемой средой может быть земля (отсюда наиболее распространенное название - георадар), вода, стены зданий и т.п. Георадары используются для решения широкого спектра инженерно-геологических, гидрогеологических и поисковых задач:

## **I. Изучение геологического строения территории:**

- изучение геологических разрезов с определением мощностей слоев и типов пород;
- определение положения уровня грунтовых вод;
- картирование карстовых и оползневых структур;
- изучение геологического строения в условиях картирование таликов. мерзлых пород,

## **II. Обследование акваторий:**

- определение глубины и профиля дна рек и озер;
- определение толщины льда;
- обнаружение затопленныхобъектов;
- картирование мощности придонных отложений (ил, сапропель).

## **III.Обследование взлетно-посадочных полос, автомобильных и железных**

**дорог:**

- определение толщины и типа конструктивных слоев дорожнойодежды;
- определение характера армирования твердого покрытия (частотаи глубина заложения арматуры);
- выявление дефектов в твердомпокрытии;
- обследование подстилающих грунтов с выделением зон разуплотнения, повышенной влажности и т.д.;
- поиск подземных коммуникаций.

#### **IV. Обследование строительныхконструкций:**

- определение толщины стен и межэтажных перекрытий;
- определение характера армирования (частота и глубина заложения арматуры);
- обнаружение электропроводки и труб, проложенных вдоль строительных конструкций;
- <span id="page-3-0"></span>обнаружение дефектов в строительных конструкциях.

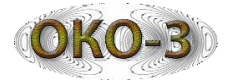

#### **V. Задачи охраны окружающейсреды:**

- картирование нефтяных загрязнений грунтов;
- полигонов промышленно картирование погребенных участков технических и бытовых отходов.

#### **VI. Задачи в области археологии:**

- картирование погребенных фундаментов и стен древних поселений;
- обнаружение археологических объектов.

#### **VII. Задачи силовых структур:**

- обнаружение закладок в строительных конструкциях, под автомобильными и железными дорогами, поисктайников;
- обнаружение подкопов, подземных ходов и коммуникаций;
- обнаружение криминальных захоронений, останков;
- поиск живых людей в схронах и под завалами.

#### **1.2 Принцип действия**

Георадарный метод основан на явлении отражения электромагнитных волн от границ раздела поверхностей, на которых меняются электрические свойства. Основным параметром среды является ее диэлектрическая проницаемость  $(\varepsilon)$  (см. Приложение 1).

Передающая антенна георадара излучает электромагнитные импульсы, которые для получения высокой разрешающей способности имеют очень малую длительность (единицы и доли наносекунды). Выбор длительности импульса является компромиссом между необходимой глубиной зондирования и разрешающей способностью прибора.

Излученный передающей антенной в исследуемую среду электромагнитный импульс отражается от находящихся в ней предметов или любых неоднородностей, имеющих отличную от среды диэлектрическую проницаемость или проводимость. Такими неоднородностями могут быть локальные объекты (как металлические, так и неметаллические), пустоты, границы раздела слоев различных пород, участки с различной влажностью и т.д.

<span id="page-4-0"></span>В итоге на вход приемной антенны поступает сигнал, представляющий собой комбинацию сигнала, излученного передающей антенной и попавшего непосредственно в приемную антенну (сигнал прямого прохождения или прямая волна), и сигналов, отраженных от различных неоднородностей исследуемой среды. Этот результирующий сигнал называется трассой и представляет из себя зависимость амплитуды сигнала от времени прихода отражения.

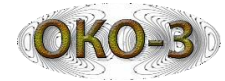

При перемещении (сканировании) георадара по поверхности исследуемой среды ([Рис.](#page-5-0) [1.1](#page-5-0)) на экран монитора выводится набор трасс – радарограмма ([Рис.](#page-6-0) [1.2](#page-6-0)), по которой можно определить местонахождение, глубину залегания и протяженностьобъектов.

Первое отражение на радарограмме является прямой волной. Прямая волна в большинстве случаев одинаковая для всех трасс профиля ([Рис](#page-7-0)[.](#page-7-0) [1.3](#page-7-0)). Она определяется конструкцией антенны и поверхностью профиля. Остальные волны на радарограмме являются волнами, отраженными от каких-либо слоев или локальных объектов в грунте (или другой средеисследования).

Из-за широкой диаграммой направленности георадара отраженные сигналы от локальных объектов на радарограмме отображаются не только в точке непосредственно под георадаром, но также на некотором удалении в обе стороны. При этом расстояние до объекта на радарограмме описывается характерной гиперболой, образую так называемую дифрагированную волну ([Рис](#page-7-0)[.](#page-7-0) [1.3](#page-7-0)). Объект, от которого возникла отраженная волна, находится в точке, соответствующей вершине гиперболы.

С практической точки зрения самыми важными параметрами георадара являются глубина зондирования (глубинность) и разрешающая способность по глубине.

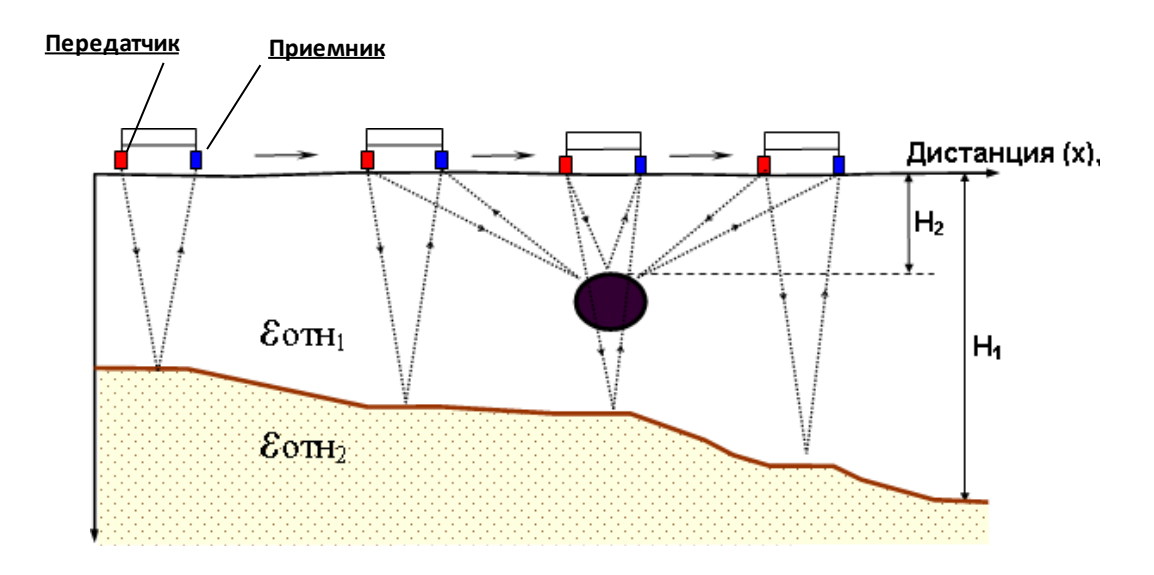

<span id="page-5-0"></span>*Рис. 1.1 - Схематичное отображение принципа георадиолокационного метода*

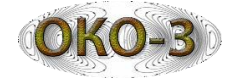

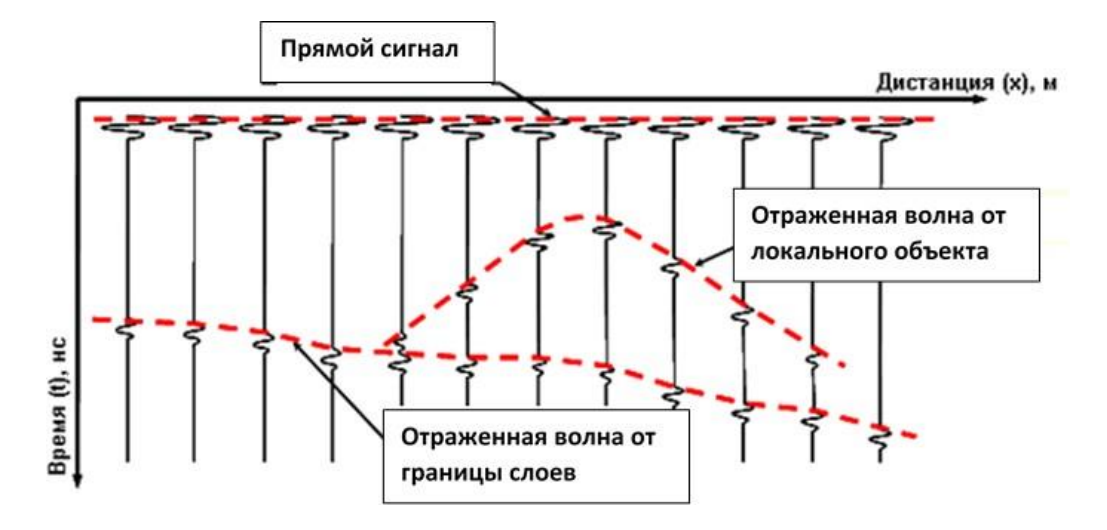

*Рис. 1.2 - Принцип образования отраженных волн от границ слоев и локального объекта*

Под разрешающей способностью понимают минимальное расстояние по глубине, при котором различаются два различных объекта. Разрешающая способность зависит от длительности зондирующего импульса – чем меньше длительность импульса (соответственно, выше центральная частота), тем выше разрешающая способность.

Глубина зондирования зависит как от технических характеристик георадара (излучаемой мощности, чувствительности и т.д.), так и от электрических свойств исследуемой среды. Основной характеристикой, влияющей на глубину зондирования, является удельное затухание в среде. С увеличением удельного затухания уменьшается глубина зондирования.

Зондируемые среды имеют значительный разброс по удельному затуханию, которое зависит от центарльной частоты электромагнитной волны, типа исследуемой среды, ее минерализации и влагонасыщенности. Особенностью практически всех природных и искусственных сред является значительное увеличение удельного затухания с ростом центральной частоты зондирующего сигнала. Поэтому выбор центральной частоты георадара. является компромиссом между необходимой глубиной зондирования и разрешающей способностьюприбора.

<span id="page-6-0"></span>Скорость распространения электромагнитной волны в среде зависит от ее диэлектрической и магнитной проницаемостей, однако, для большинства сред значение магнитной проницаемости близко к единице. Поэтому, скорость распространения электромагнитнойволныв среде равна:

$$
\mathbf{V} = \frac{\mathbf{c}}{\sqrt{\varepsilon}} \qquad (1) ,
$$

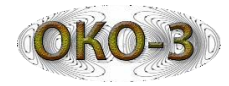

где с – скорость распространения электромагнитной волны в вакууме (скорость света). В георадиолокации принято измерять скорость в см/нс (сантиметры в наносекунду, 1 нс=10-9 с). Таким образом, формула для расчета скорости выглядит следующимобразом:

$$
\mathbf{V} = \frac{30}{\sqrt{\varepsilon}} \left( \mathbf{C} \mathbf{W}_{\mathbf{HC}} \right) \tag{2}.
$$

В качестве примера на рис. 3 приведена радарограмма, полученная при зондировании антенным блоком АБ-250М.

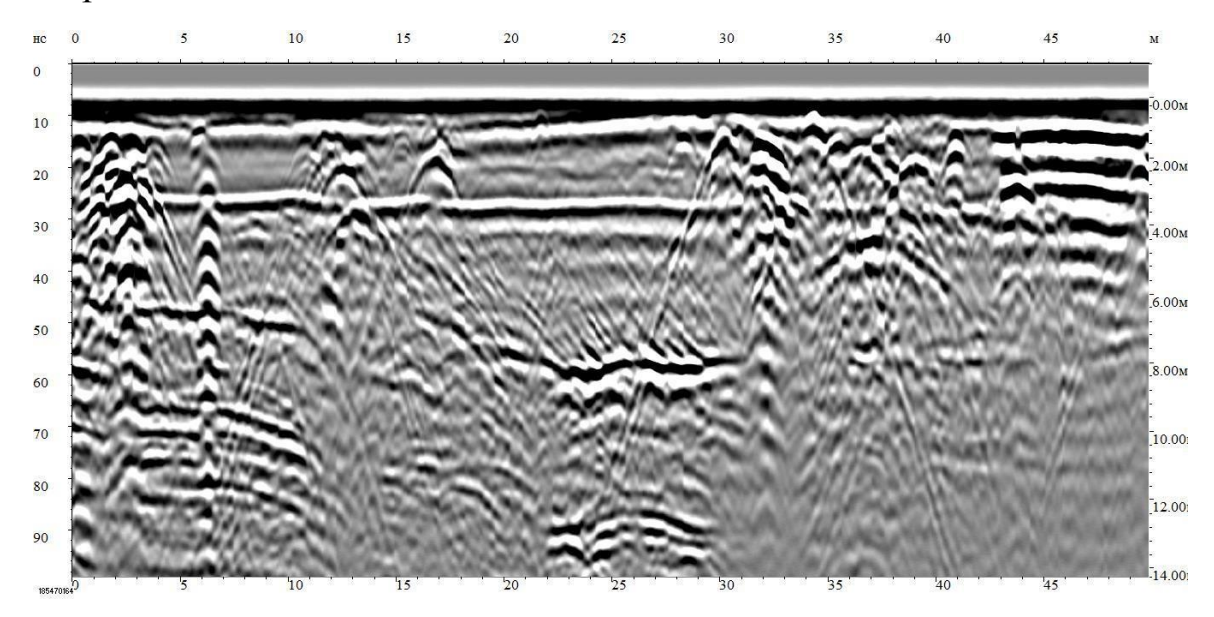

*Рис. 1.3 - Радарограмма, полученная при зондирования антенным блоком АБ-250М*

#### **1.3 Структурная схема георадара**

Георадар ОКО-3 состоит из следующих основных блоков ([Рис.](#page-8-0) [1.4](#page-8-0)):

- 1. Блок управления в нем синхронизируются приемник и передатчик, и собираются в трассы пришедшие с антенны выборки.
- 2. Устройство для визуализации и обработки данных это обычно портативный компьютер, или специализированный блок обработки.
- 3. Датчик измерения расстояния служит для сбора информации о протяженности профиля. Обычно это колесо типа одометра либо катушка с мерной нитью. Так же в качестве датчика расстояния можно использовать спутниковый приемник GPS.
- <span id="page-7-0"></span>4. Антенный блок – в ней размещены приемник и передатчик, и, соответственно, приемная и передающая антенны. Размер антенного блока определяется центральной частотой зондирующего импульса.

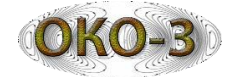

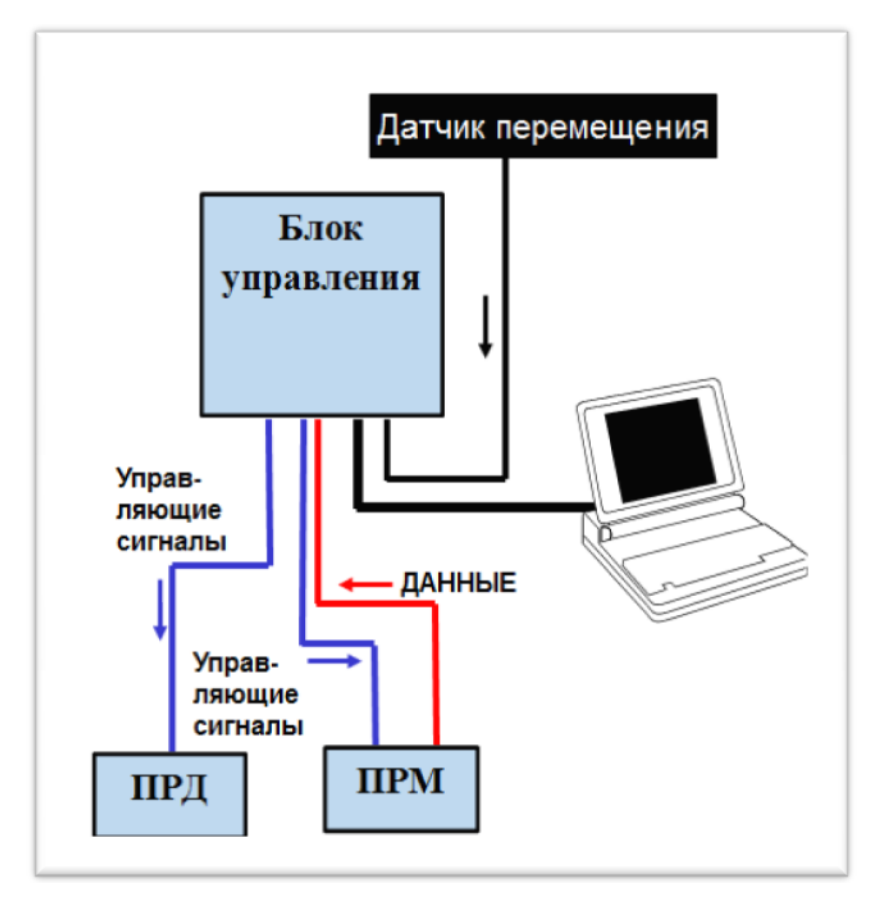

*Рис. 1.4 - Структурная схема георадара*

#### **1.4 Назначениеи состав универсального базового комплекта**

Базовый комплект георадара «ОКО-3» - это набор оборудования, комплектующих и программного обеспечения для осуществления работы георадара с антенным блоком. В георадаре «ОКО-3» используются базовые комплектытрех типов: универсальный базовый комплект, двухканальный универсальный базовый комплект, полевой базовый Настоящее техническое описание дает представление о базового комплекта, составе комплекта, комплект. универсального назначении вариантах подключения к антенным блокам георадаров серии «Око-3» и особенностях настройки параметров режима зондирования в управляющей программе GeoScan32.

Назначение универсального базового комплекта – управлять работой георадара с помощьюпрограммы GeoScan32, установленной на ноутбуке.

В состав универсальногобазового комплекта входят [\(Рис.](#page-9-0) [1.5\)](#page-9-0):

- блок управления (БУ) одноканальный (либо двухканальный);
- базовая версия ПО GeoScan32;
- <span id="page-8-0"></span>• подвеска для ноутбука - 1шт.;

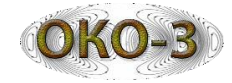

- блок питания БП-9/12 1 шт.;
- зарядное устройство ЗУ-9М 1шт.;
- оптический преобразователь (опция);
- кабель АБ;
- кабель БП;
- кабель ПЭВМ;
- разгрузка ременно-плечевая 1 шт;
- ЗИП (кабель ПЭВМ -1 шт., кабель АБ (3 м) 1шт., кабель БП (1 м) -1шт.);
- транспортная сумка.

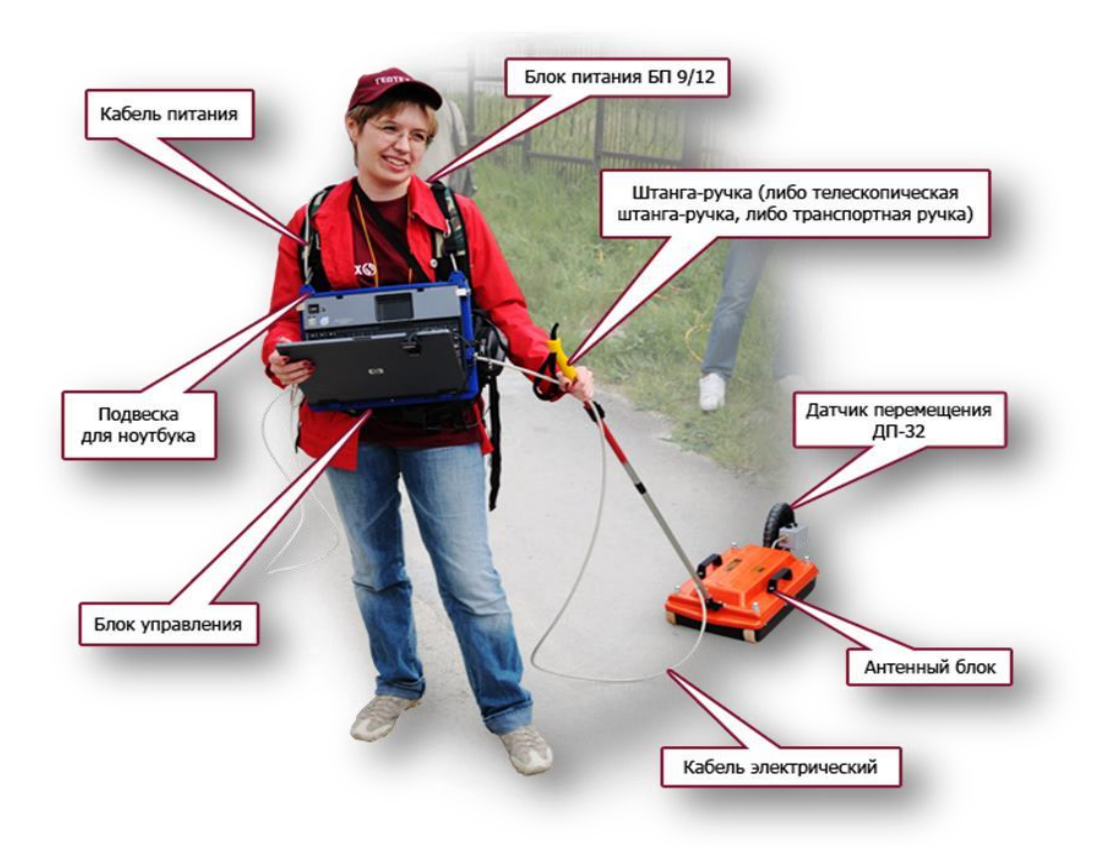

*Рис. 1.5 - Оператор, экипированный для проведения пешеходной съемки с применением универсального базового комплекта и моноблока*

## **1.5 Блок управления**

<span id="page-9-0"></span>Блок управления (БУ) предназначен для управления всеми режимами работы георадара. Блоки управления выпускаются двух типов – одноканальные (допускается подключение одного антенного блока) и двухканальные (допускается подключение двух антенных блоков). На [Рис](#page-10-0)[.](#page-10-0) [1.6](#page-10-0) представлен двухканальный блок управления (одноканальный блок управления имеет только один разъемдля подключения антенного блока).

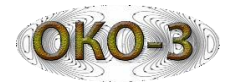

Блок управления принимает команды с ноутбука по интерфейсу Ethernet или каналу Wi-Fi, рассчитывает текущие параметры для антенного блока и пересылает их по интерфейсу RS-422 в антенный блок, выдает на антенный блок команды управления режимами работы, принимает данные с антенного блока, осуществляет вторичную обработку этих данных, и передает обработанные данные в ноутбук по интерфейсу Ethernet.

В блок управления встроен преобразователь напряжения, предназначенный для питания ноутбука, который обеспечивает выходное напряжение в диапазоне 15…22 В. Мощность преобразователя 60 Вт.

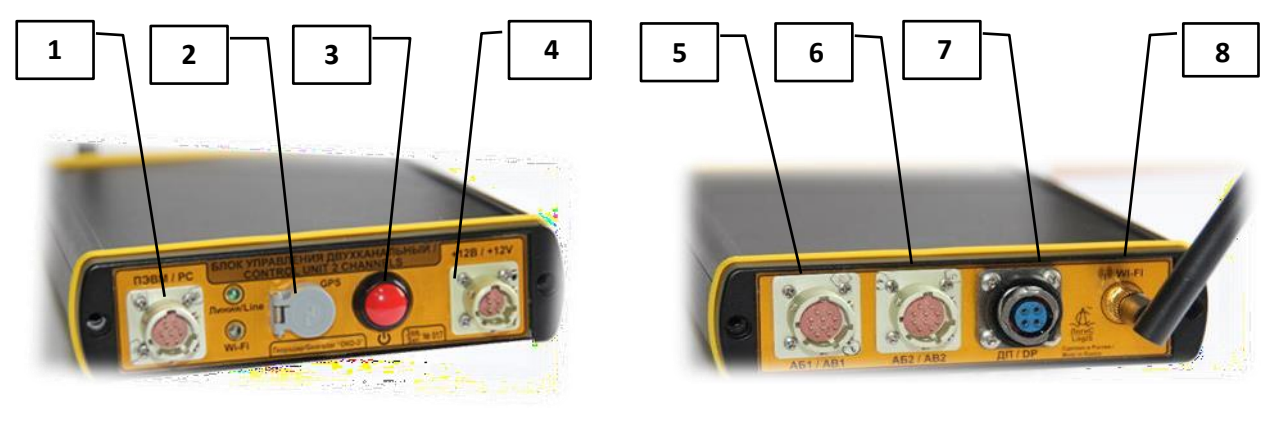

**а) б)**

*Рис. 1.6 - Блок управления двухканальный: а) передняя панель, б) задняя панель* 

*1 – разъем для подключения кабеля Ethernet, соединяющего блок управления с ноутбуком, закрепленным на подвеске; 2 – разъем для подключения кабеля от GPSприемника, поставляемого в качестве дополнительной опции; 3 – кнопка включения питания блока управления; 4 – разъем для подключения кабеля питания (БП) соединяющего блок управления с блоком питания БП-9/12; 5 – разъем для подключения антенного кабеля (АБ), соединяющего блок управления с антенным блоком (канал №1); 6 – разъем для подключения антенного кабеля (АБ), соединяющего блок управления с антенным блоком (канал №2); 7 – разъем для подключения кабеля датчика перемещения, соединяющего блок управления с датчиком перемещений; 8 – разъем подсоединения антенны канала Wi-Fi.*

#### **1.6 Блок питания**

контроля. В качестве аккумуляторных батарей применяются никельметаллогидридныебатареи. Блок питания ([Рис.](#page-11-0) [1.7](#page-11-0)) состоит из аккумуляторной батареи и устройства

<span id="page-10-0"></span>Блок питания БП-9/12 предназначены для питания антенных блоков, блока управления, ноутбука или блока обработки георадара.

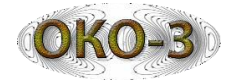

## **Особые свойства:**

- Батареи рассчитаны не менее чем на 500 циклов разрядки/зарядки;
- Низкая скорость саморазряда батарей позволяет хранить их до 6 месяцев без ухудшения технических параметров;
- Контроль степени разряда аккумуляторных батарей с помощью световой и звуковой индикации.

## **Описание показаний светодиодов:**

- Во время работы индикатор включается на 1 секунду с периодичностью 3-4 секунды.
- Раз в 10 минут раздаѐтся короткий звуковой сигнал, который напоминает о том, что блок питания включен.
- Индикатор многократно мигает с интервалом 3-4 секунды и раздается звуковой сигнал при разряженных блоках питания.

В процессе эксплуатации никель-металлогидридных аккумуляторных батарей возникает так называемый «эффект памяти», что приводит к уменьшению реальной емкости. Чтобы снизить возможность появление данного эффекта необходимо проводить раз в полгода или после длительного простоя тренировку аккумуляторов, т.е. несколько циклов полной разрядки аккумулятора с последующим полным зарядом. Для восстановления емкости аккумулятораможет потребоватьсядо 3–5 таких циклов разряда/заряда.

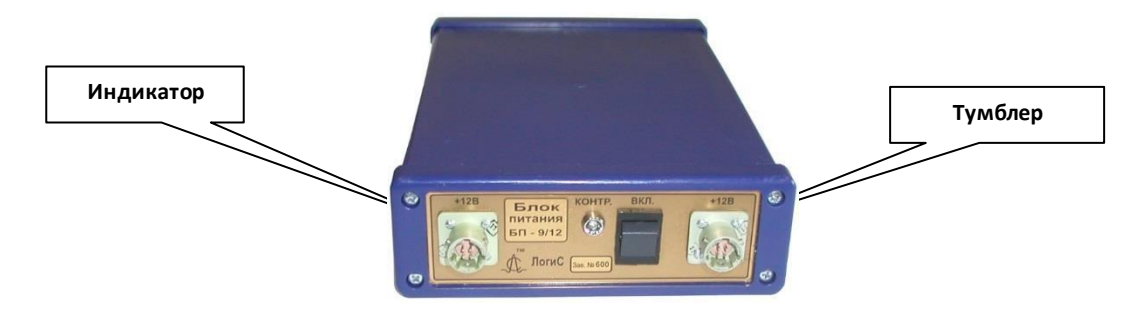

*Рис. 1.7 - Блок питания БП-9/12*

## **1.7 Зарядное устройство ЗУ-9М**

Микроконтролерное автоматическое зарядное устройство ЗУ-9М [\(Рис.](#page-12-0) 8) , предназначены для заряда блоков питания БП 3,8/12.

## <span id="page-11-0"></span>**Особые свойства:**

Заряд контролируется по «∆U методу» и по таймеру;

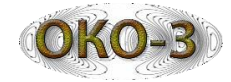

- Фаза тестирования перед началом процесса заряда позволяет выявлять неисправные батареи;
- Защита от переполюсовки;
- Имеется функция разряда для тренировки аккумуляторов;
- Автоматическое переключение на режим trickle charge заряд малым током, когда батарея уже будет заряжена;
- Процесс заряда индицируется встроенными светодиодами.

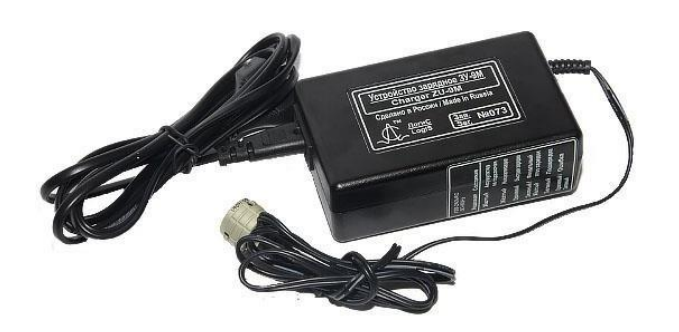

*Рис. 1.8 - Зарядное устройство ЗУ-9М*

## **1.8 Подвеска для ноутбука**

## **Описание показаний светодиодов:**

- ЖЕЛТЫЙ Аккумулятор не подключен
- ЖЕЛТЫЙ Инициализация
- ОРАНЖЕВЫЙ Быстрая зарядка
- ЗЕЛЕНЫЙ/ЖЕЛТЫЙ Финальный этап зарядки
- ЗЕЛЕНЫЙ Подзарядка
- ОРАНЖЕВЫЙ/ЗЕЛЕНЫЙ Ошибка

<span id="page-12-0"></span>Подвеска для ноутбука ([Рис.](#page-12-0) [1.9](#page-12-0)) входит в состав универсального базового комплекта. Позволяет надежно закрепить ноутбук иблок управления и подвесить их к ременнойплечевой разгрузке.

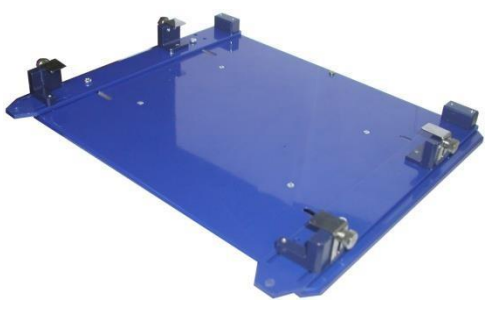

*Рис. 1.9 - Подвеска для ноутбука*

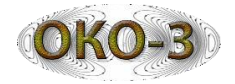

## **1.9 Ременно-плечевая система**

Используется для равномерного распределения веса всех устройств (аккумулятор, ноутбука с подвеской) на операторе [\(Рис.](#page-13-0) [1.10](#page-13-0)).

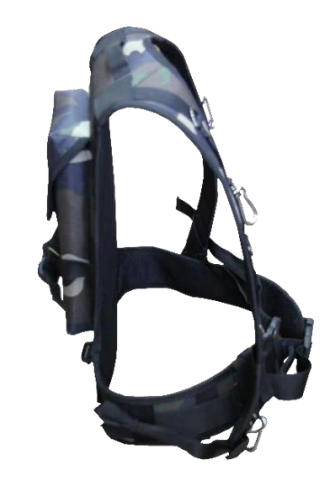

*Рис. 1.10 - Ременно-плечевая система*

## **1.10 Оптический преобразователь**

<span id="page-13-0"></span>Оптический преобразователь [\(Рис.](#page-13-0) [1.11\)](#page-13-0) преобразовывает оптический сигнал в электрический. Используется при работе с оптическими антенными блоками: АБДЛ «Тритон», АБ-90, АБ-150. Крепится к магниту на штангеручке.

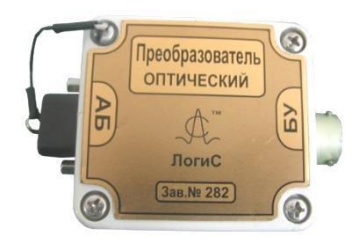

*Рис. 1.11 -Оптический преобразователь*

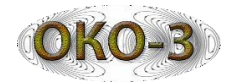

## **2 Инструкция по эксплуатации**

#### **1. Подготовкагеорадара «Око-3»к зондированию**

Универсальный базовый комплект предназначен для проведения георадарами «ОКО-3» зондирования в пешеходном режиме, с применением автомобиля и для зондирования пресноводных водоемов.

В первом случае оператор перемещает антенный блок за штангу ручку или транспортировочную ручку (в зависимости от применяемого типа антенного блока) по обследуемой поверхности ([Рис.](#page-9-0) [1.5](#page-9-0)).

Во втором случае блок управления и ноутбук, закрепленные на подвеске, и блок питания размещаются в салоне автомобиля, на котором с помощью специальных автомобильных подвесок закреплены антенные блоки (возможно ведение зондирования в двухканальном режиме).

При проведении зондирования пресноводных водоемов блок управления и ноутбук, закрепленные на подвеске, блок питания и антенный блок размещается в резиновой лодке.

#### **2. Подготовка универсального базового комплекта**

 Установить ноутбук на подвеску [\(Рис.](#page-14-0) [2.1\)](#page-14-0). Перед установкой необходимо открутить уголки крепления, после установки ноутбука на подвеску жестко зафиксируйте его при помощи уголков. Подвеска с установленным ноутбуком и блоком управления показанана [Рис.](#page-14-0) [2.2.](#page-14-0)

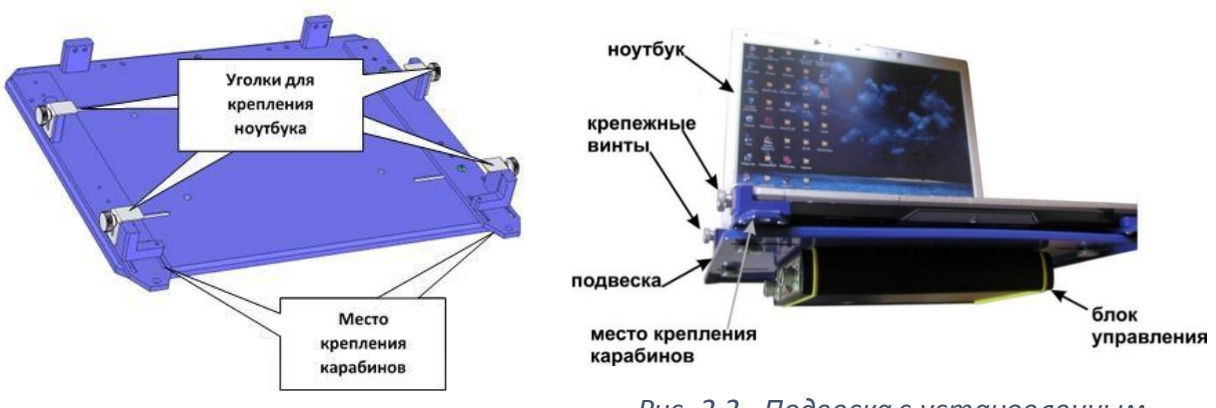

*Рис. 2.1 - Подвеска для ноутбука*

*Рис. 2.2 - Подвеска с установленным*

<span id="page-14-0"></span> Поместить заряженный блок питания в карман ременно-плечевой системы [\(Рис. 2.3](#page-15-0)).

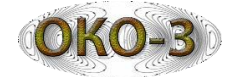

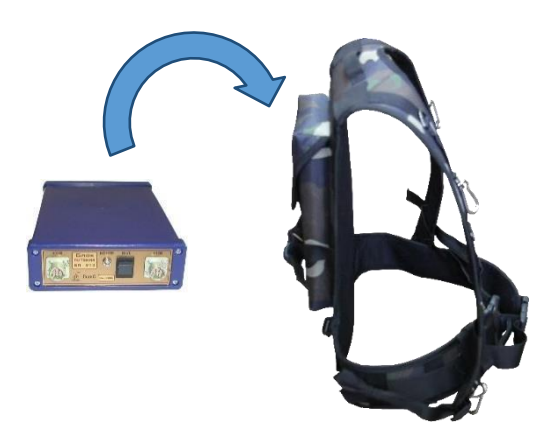

*Рис. 2.3 - Размещение блока питания БП-9/12 в ременно-плечевой системе*

 Закрепить карабинами ноутбук, установленный на подвеске, на ременно-плечевой системе, как представлено на [Рис.](#page-15-0) [2.4](#page-15-0).

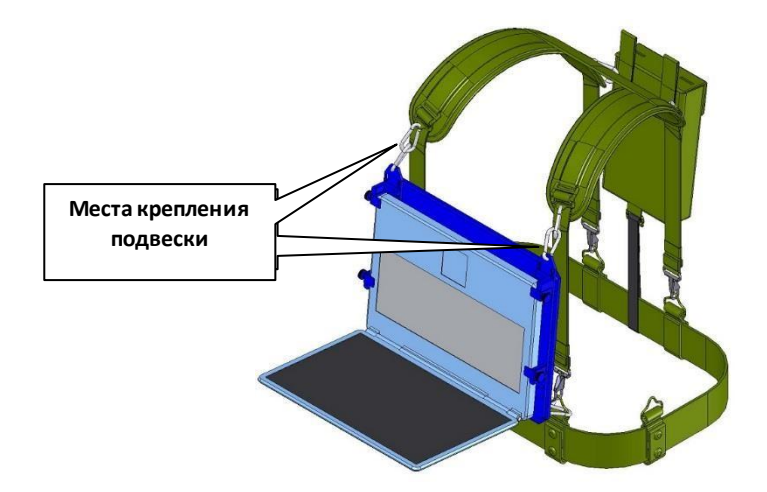

*Рис. 2.4 - Ноутбук, блок управления и блок питания на ременно-плечевой системе*

<span id="page-15-0"></span> Соединить кабелем ПЭВМ ноутбук и блок управления. Кабель присоединяется к разъему «П[ЭВ](#page-16-0)М/РС» блока управления и к разъему Ethernet ноутбука [\(Рис.](#page-16-0) [2.5](#page-16-0)). Если обмен информацией будет производится по каналу Wi-Fi, необходимо прикрутить антенну, входящую в состав блока управления, и отключить кабель ПЭВМ.

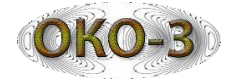

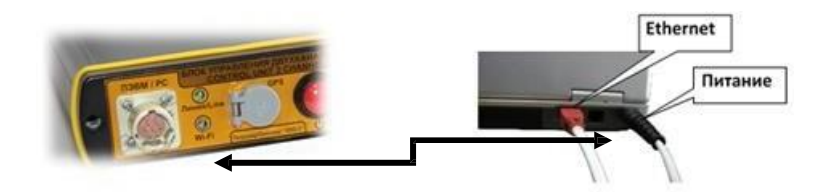

*Рис. 2.5 - Подключение между блоком управления и ноутбуком кабелем ПЭВМ*

- Соединить разъемы с маркировкой «+12 В» кабелем питания (кабель БП) на блоке питания и блоке управления.
- Включить ноутбук и запустить программу GeoScan32, предварительно установленную с диска, входящего в базовый комплект георадара. Порядок установки и настройки программного обеспечения описан в «Руководстве пользователя программы GeoScan32».
- Подключить антенный блок. В зависимости от типа антенного блока (моноблок, оптическая антенна) и способа передачи информации от блока управления на ноутбук (кабель ПЭВМ либо канал Wi-Fi) имеется несколько схем подключения базового комплекта к антенным блокам.

#### **2.3 Варианты подключения универсальногобазового комплекта**

Антенные блоки георадара «Око-3» подразделяются на оптические, когда приемный и передающий блоки синхронизируются между собой с помощьюоптического кабеля, и моноблоки,в которых синхронизация осуществляется по электрическому кабелю, расположенному внутри корпуса антенного блока.

Антенные блоки с оптической развязкой:АБДЛ «Тритон», АБ-90, АБ-150 подключаются к блоку управления (БУ) с применением оптического преобразователя, который соединяется с антенным блоком с помощью кабеля оптического АБ, а с блоком управления – электрическим кабелем АБ.

Антенные блоки с моноблочной конструкцией (в том числе двухчастотные): АБ-1700М3, АБ-1700Р3, АБ-1200М3, АБ-1000Р3, АБ-2000Р3, АБ-400Р3, АБ-400М3, АБ-700М3, АБ-250М3, АБ-250/700М3, АБ-150М3, АБ-150/400М3 подключаются к блоку управления с помощью электрического кабеля АБ.

<span id="page-16-0"></span>Схемы соединений георадара с универсальным базовым комплектом с подключенными антенными блоками с оптической развязкой (АБ-90, АБ-150, АБДЛ- «Тритон») и моноблоками представлены на [Рис.](#page-17-0) [2.6](#page-17-0) - [Рис.](#page-18-0) [2.9.](#page-18-0) Схемы

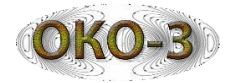

соединения так же отличаются способом передачи данных от блока управления к ноутбуку. В Приложении 2 представлена таблица совместимости блоков управления, кабелей георадаров«Око-2» и «Око-3».

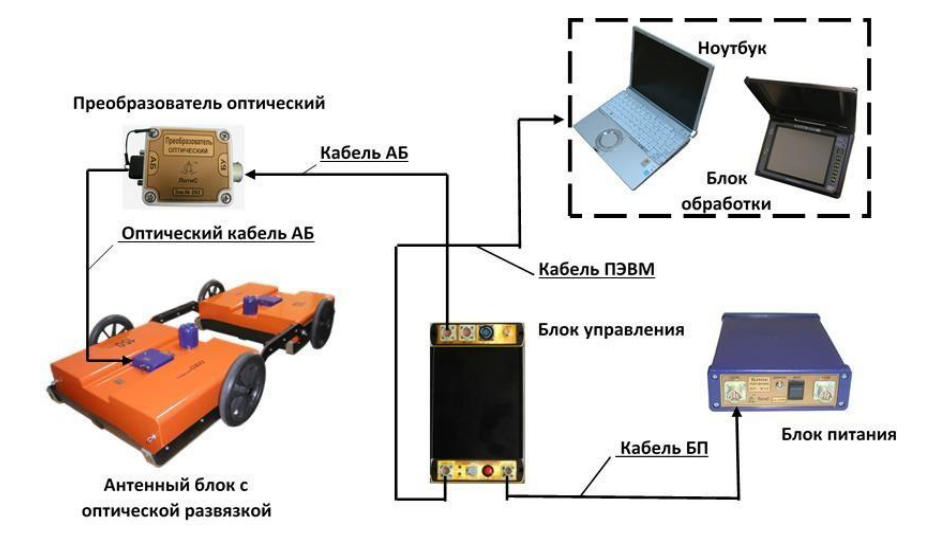

*Рис. 2.6 - Схема соединений георадара с универсальным базовым комплектом и антенным блоком с оптической развязкой (передача данных по кабелю ПЭВМ)*

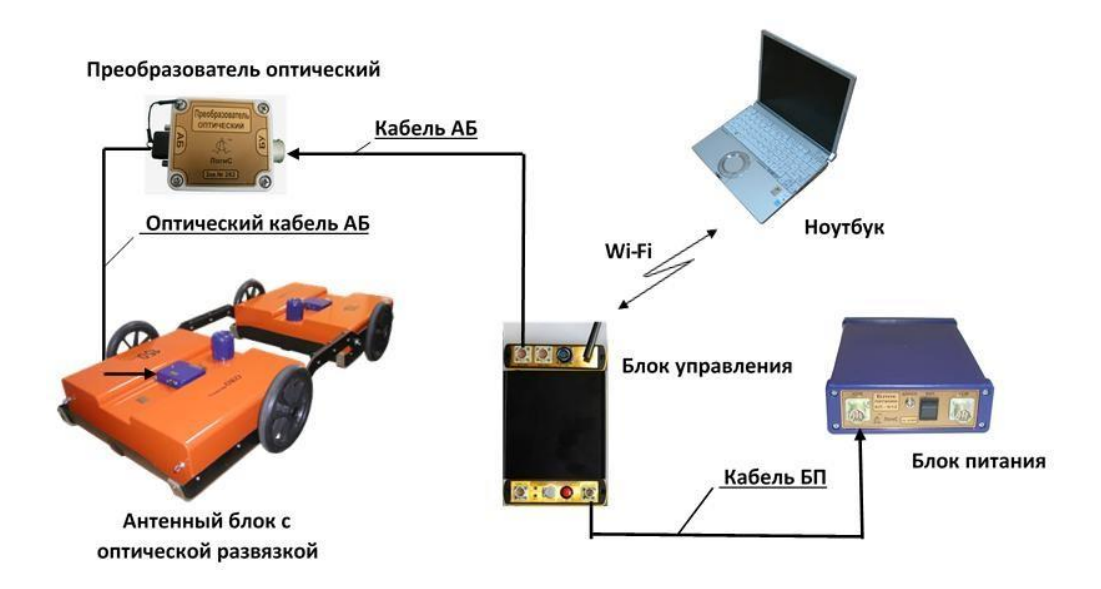

<span id="page-17-0"></span>*Рис. 2.7 - Схема соединений георадара с универсальным базовым комплектом и антенным блоком с оптической развязкой (передача данных по каналу Wi-Fi)*

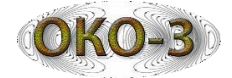

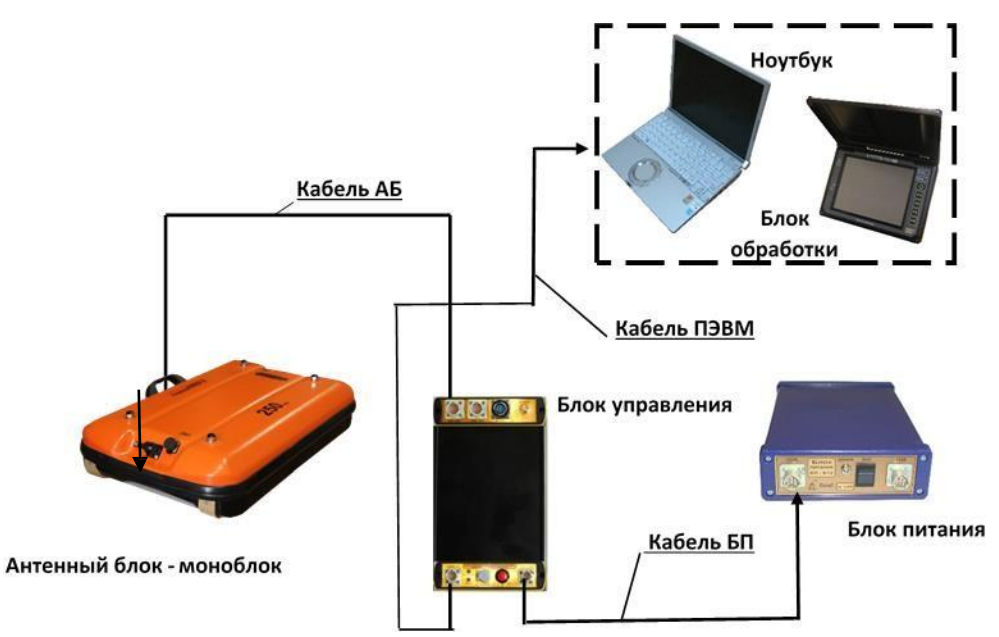

*Рис. 2.8 - Схема соединений георадара с универсальным базовым комплектом и моноблоком (передача данных по кабелю ПЭВМ)*

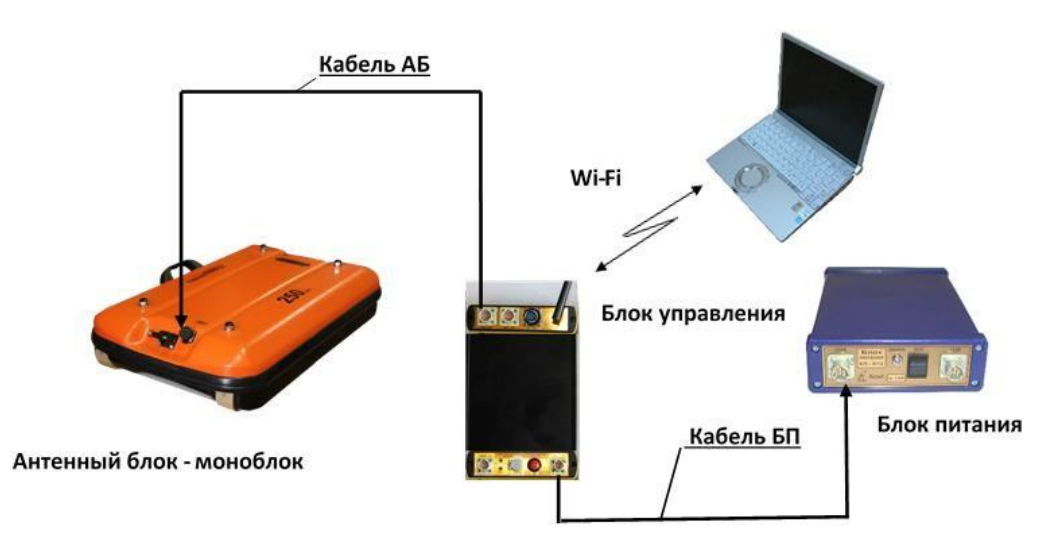

*Рис. 2.9 - Схема соединений георадара с универсальным базовым комплектом и моноблоком (передача данных по каналу Wi-Fi)*

<span id="page-18-0"></span>Схемы соединений георадара с универсальным базовым комплектом, имеющем в составе двухканальный блок управления, представлены на [Рис.](#page-19-0) [2.10](#page-19-0) – [Рис.](#page-19-0) [2.11.](#page-19-0) Работа георадара с двухканальным блоком управления осуществляется с двумя серийными антенными блоками, которые также могут работать отдельно друг от друга.

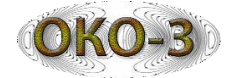

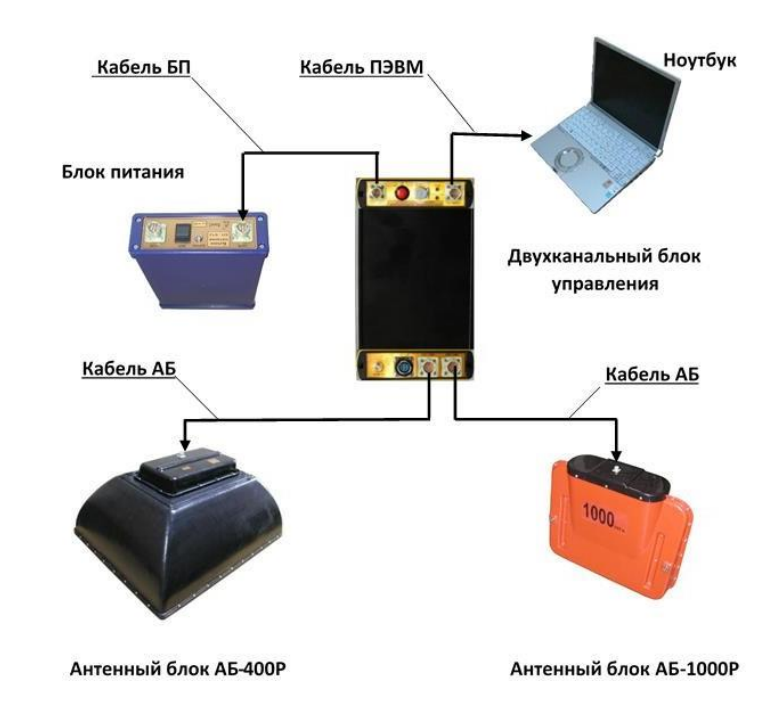

*Рис. 2.10 - Схема соединений георадара с универсальным базовым комплектом и двухканальным блоком управления (передача данных по кабелю ПЭВМ)*

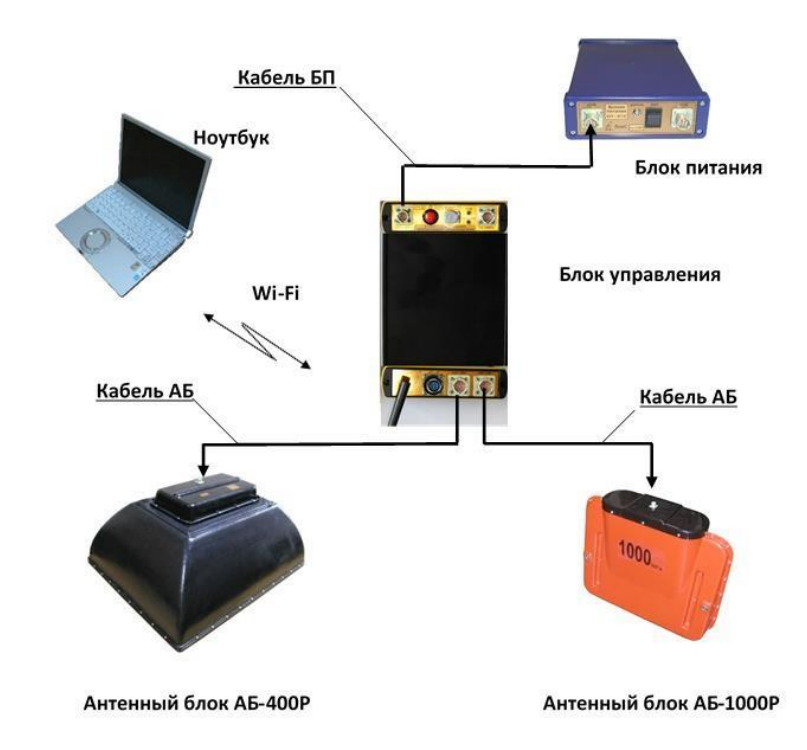

<span id="page-19-0"></span>*Рис. 2.11 - Схема соединений георадара с универсальным базовым комплектом и двухканальным блоком управления (передача данных по каналу Wi-Fi)*

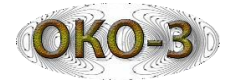

## **2.4 Включение георадара**

Перед началом проведения работ по зондированию выбранного участка, георадар должен быть полностью собран (согласно описанию, на антенные блоки) и соединен кабелями в соответствие с разделом 1.2 настоящей инструкции по эксплуатации. Включение георадара производится в следующей последовательности:

- 1. Включить блок питания БП-9/12 клавишей, расположенной на его корпусе. При нормальном уровне зарядки блока питания после включения раздается короткий звуковой сигнал и начинает мигать светодиодный индикатор.
- 2. Включить блок управления однократным нажатием кнопки «ВКЛ». После включения раздаются два коротких звуковых сигнала и загорается зеленый светодиод на корпусе устройства.
- 3. При проведении зондирования антенными блоками с оптической развязкой, включить блоки питания антенного блока типа БП-3,8/12 кнопками на корпусах блоков питания. При нормальном уровне зарядки блоков питания после включения раздается короткий звуковой сигнал и начинает мигать светодиодный индикатор. На приемном блоке антенного блока загорается индикатор работы. В случае применения антенных блоков типа моноблок питание на антенные блоки подается через от питания БП-9/12 после включения питания блока управления.
- 4. При использовании датчика перемещения (или измерителя пути) с оптическими антенными блоками включить датчик перемещений кнопкой на корпусе датчикаперемещений. После включения начинает мигать светодиодный индикатор.
- 5. Включить ноутбук и запустить программу GeoScan32 двойным нажатием левой кнопки мышки ноутбука по ярлыку программы, находящемуся на рабочем столе ноутбука. Откроется главное окно программы GeoScan32.
- 6. В главномокнепрограммыGeoScan32 запустить режимзондирования одним из доступных способов:
- выбрать пункт «Сканировать» в меню файл;
- нажатием сочетания клавиш «Ctrl+S»;
- нажатием на кнопку « » на панели инструментов программы.
- <span id="page-20-0"></span>7. После запуска режима на экране откроется окно сканирования ([Рис.](#page-21-0)  [2.12](#page-21-0)). Радар готов к проведениюзондирования.

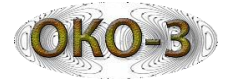

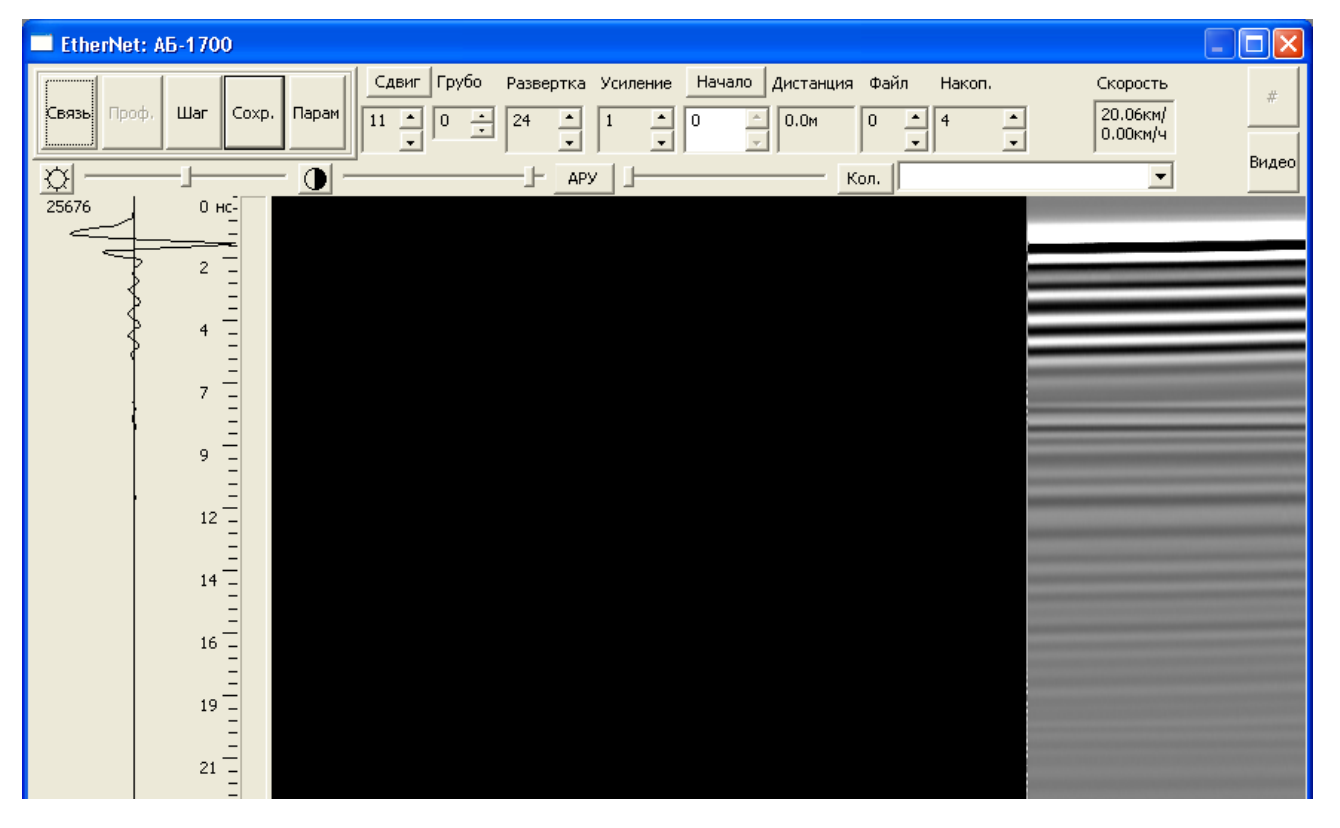

*Рис. 2.12 - Окно сканирования программы GeoScan32*

#### **2.5 Настройки параметровзондирования георадара «Око-3»**

<span id="page-21-0"></span>После включения георадара важно правильно установить параметры зондирования. Большинство этих параметров изменяются в окне «Параметры сканирования» [\(Рис.](#page-22-0) [2.13\)](#page-22-0), открываемом кнопкой «Парам» в окне сканирование программы GeoScan32 или клавишей «P» на клавиатуре. Некоторые из параметров продублированы в окне модуля измерений. Все вносимые изменения сохраняются при выходе из программы.

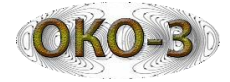

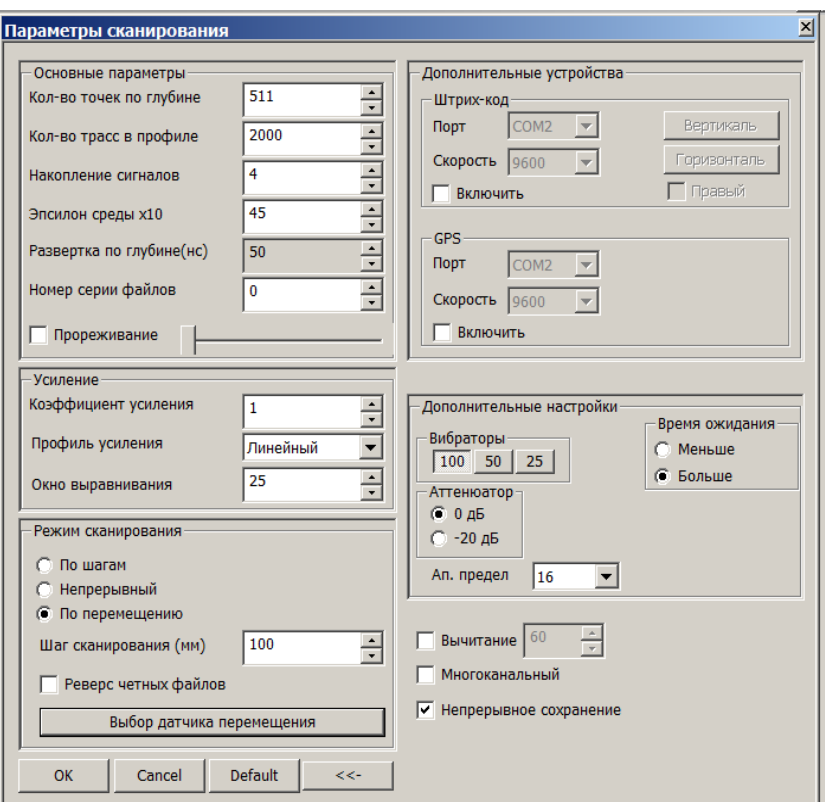

*Рис. 2.13 - Параметры измерений*

Ниже приведено краткое описание и разъяснения по каждому параметру.

#### **«Количество точекпо глубине»**

Максимальное значение параметра 16384 точек. В зависимости от типа антенного блока для увеличения скорости сканирования до 380 трасс/сек (на один канал) необходимо выставить значение 512, при значении количества точек по глубине 511 и меньше скорость сканирования будет такой же как у георадаров«Око-2».

#### **«Шаг сканирования (мм)»**

Данный параметр устанавливает шаг между точками зондирования вдоль по профилю. Шаг учитывается только при сканировании в режиме «по перемещению». Оптимальный шаг между точками зондирования для каждого антенного блока выбирается в зависимости от необходимой детальности и задач, решаемых георадарами «Око-3».

#### **«Количество трасс в профиле»**

<span id="page-22-0"></span>Значение этого параметра определяет максимальное количество трасс в профиле (файле). Максимальное значение определяется емкостью оперативной памяти ноутбука. Рекомендуется устанавливать в полтора раза большее величиныравной *отношению длины профиля к шагу зондирования*.

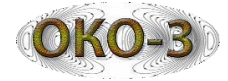

При достижении заданного количества трасс запись автоматически прекращается.

#### **«Накопление»**

Параметр определяет количество повторного приема каждой трассы с последующим их суммированием. Увеличение данного параметра позволяет выявлять более слабые сигналы, увеличивает реальную глубину зондирования и улучшает качество изображения, но при этом замедляется рекомендуемая скорость перемещения антенного блока во время записи профиля.

#### *Рекомендации:*

1-4 – быстрый режимзондирования;

8-32 – основной режим работы в умеренномтемпе;

больше 64 – режим с большим накоплением для зондирования «по шагам» в условиях сильного поглощения слабого сигнала или сильныхпомех.

#### **«Эпсилон среды х10»**

При записи профиля значение параметра устанавливается приблизительно, исходя из априорной информации о составе зондируемой среды (во время обработки этот параметр вычисляется точнее). Таблица с основными электрическими параметрами пород и почв приведена в приложении 4.

#### **«Развѐрткапо глубине»**

Данный параметр устанавливает временной диапазон записи трасс зондируемого профиля по глубине и изменяется ступенчато (первая ступень развѐртки является самой малой). Выбор развертки осуществляется в зависимости от типа применяемого антенного блока. При первом включении в этом окне отображается первая развертка антенного блока.

#### **«Номерсериифайлов»**

Задает номер серии файлов, т.е. в имени всех записанных файлов будет присутствовать число указанное в этомполе.

#### **«Коэффициент усиления»**

Значение этого параметра характеризует коэффициент усиления к концу принимаемого временного интервала и сказывается только на отображении информации (*на записаннуюинформациюникакого влияния не оказывает*).

#### **6. Режимы зондирования**

Георадар «Око-3» имеет три режима зондирования, которые выбираются в окне «Параметры зондирования» программы GeoScan32:

- режим «По перемещению;
- режим «Непрерывный»;
- <span id="page-23-0"></span>• режим «По шагам».

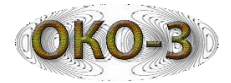

## **1. Режим«По перемещению»**

Режим, используемый при работе с датчиком перемещения с целью привязки результатов зондирования к длине исследуемого профиля (дистанции). Окно «Параметры датчика перемещения» вызывается нажатием кнопки «Датчик перемещения» [\(Рис.](#page-22-0) [2.13\)](#page-22-0). В окне выбрать используемый датчик, при этом происходит автоматическое изменение параметров ([Рис](#page-24-0)[.](#page-24-0) [2.14](#page-24-0)). При этом в георадаре «Око-3» возможны следующие варианты подключения датчиков перемещений:

- при работе с автомобильными антенными блоками, которые закрепляются на автомобиле с помощью специальной подвески датчики перемещений ДПИ, ДПА-3М и энкодер подключаются непосредственнок блоку управления;
- при работе с антенными блоками, работающими в контакте с поверхностью, датчики перемещений ДП-32У, ДПИ подключаются непосредственно к специальному разъему на антенных блоках. В случае работы в двухканальном режиме датчик перемещений ДПИ может быть подключен к любому антенному блоку, датчик ДП-32У в двухканальном режиме может применяться с антенным блоком, подключенным к первому каналу;
- в случае применения приемника GPS в качестве датчика перемещений приемник подключается к блоку управления, в окне «Параметры зондирования» ставится галочка в окне «GPS».

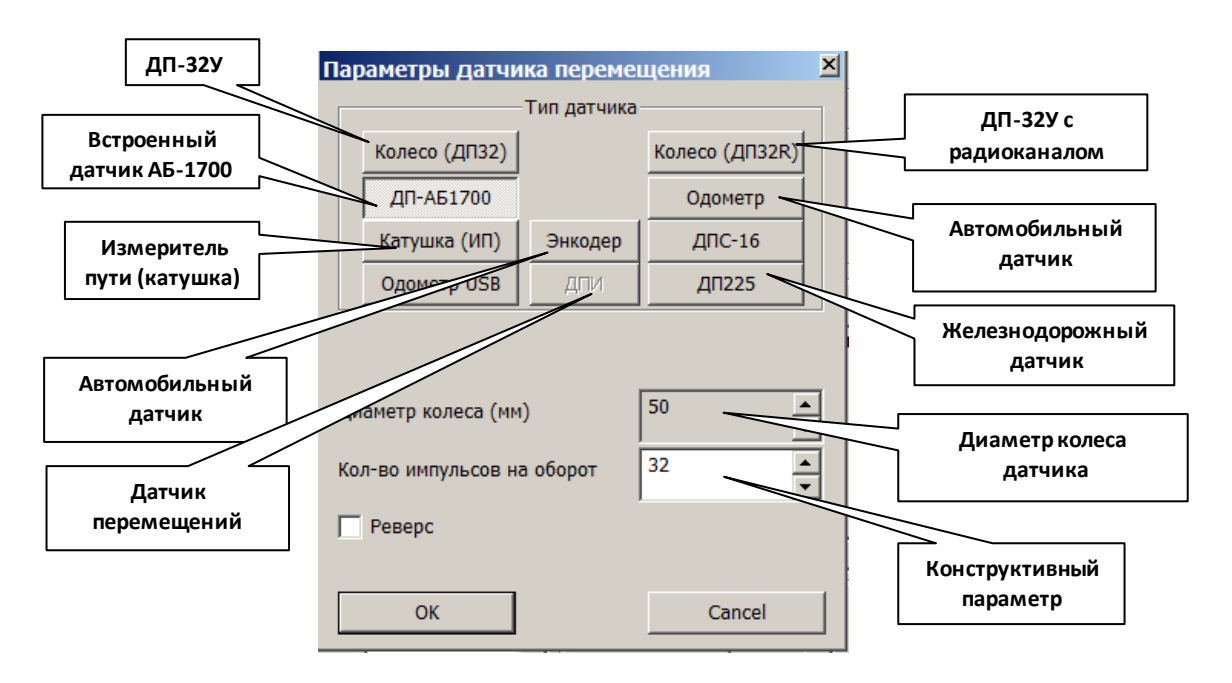

<span id="page-24-0"></span>*Рис. 2.14 - Окно выбора датчика перемещения*

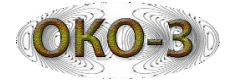

## **2. Режим«Непрерывный»**

Регистрация пройденного расстояния не производится. Режим используется при работе с антенным блоком АБДЛ «Тритон» либо при обследовании местности, где применение датчика перемещений невозможно.

Допускается работа в непрерывном режиме с использованием датчика перемещений, при этом обмен данных между антенным блоком и регистрирующим устройством ускоряется, а при обработке имеется возможность учетапройденного расстояния.

## **3. Режим«По шагам»**

Выбирается при зондировании профиля с большими накоплениями, когда на обработку одной трассы требуется значительное время и работа с датчиком перемещения невозможна либо обследуемый участок имеет ограниченные размерыдля перемещения антенного блока.

Каждая новая трасса записывается после нажатия кнопки «Шаг» ([Рис.](#page-21-0) [2.12](#page-21-0)) на панели инструментов программыGeoScan32.

#### **2.7 Запись результатов зондирования**

<span id="page-25-0"></span>После установки параметров и выбора режима сканирования производится запись результатов зондирования. Перед началом перемещения антенного блока необходимо нажать кнопку «Профиль» на панели инструментов окна модуля сканирования программы GeoScan32 [\(Рис.](#page-26-0) [2.15\)](#page-26-0) и начать перемещение антенного блока. В случае работы в режиме «По перемещению» зондирование происходит только во время перемещения антенного блока и отрисовка радарограммы на экране ноутбука происходит синхронно с движением антенного блока. В случае работы в режиме «Непрерывный» отрисовка результатов зондирования происходит непрерывно (скан в окне модуля сканирования перемещается не зависимо от перемещения антенного блока) поэтому для получения неискаженных радарограмм необходимо перемещать антенный блок со скоростью перемещения скана в окне модуля сканированияпрограммы GeoScan32.

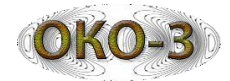

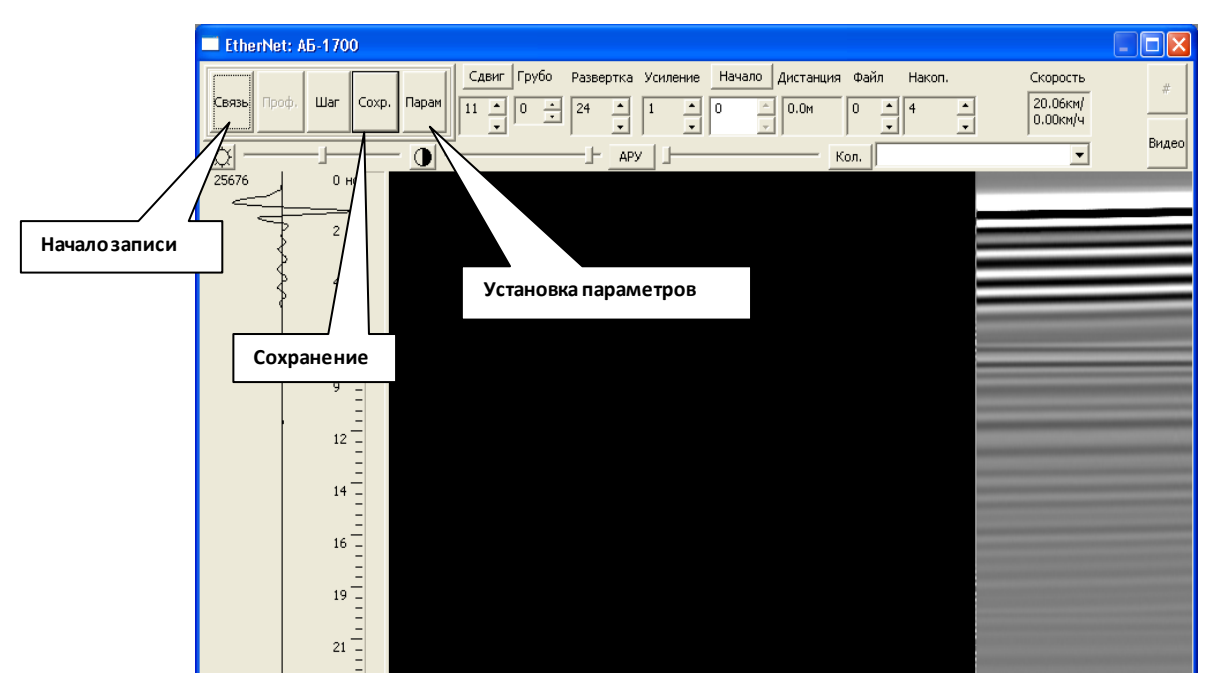

*Рис. 2.15 - Окно режима сканирования*

Результаты зондирования записываются в оперативную память компьютера. Для завершения зондирования и сохранения файла нажать кнопку «Сохранить», после чего выбрать в появившемся окне папку и задать имя сохраняемогофайла.

Если нажать «Сохранить», когда кнопка «Профиль» не активна, т.е. информация от георадара не записывается в память компьютера, то в файле запишется профиль протяженностьюв «2 экрана».

Допускается установка меток во время сканирования, осуществляется нажатием клавишей «Ins». Метки отображаются как вертикальные линии черного цвета и нумеруются по порядку, начиная с 1.

*\*В данном техническом описании приведена неполная информация о параметрах измерений, более полная информация представлена в руководствепользователяпрограммыGeoScan32.*

*\*\*При возникновениипроблемв работе георадара смотрите Приложение 3 «Самостоятельное устранениенеисправностей»*

#### **2.8 Завершение работы с георадаром**

<span id="page-26-0"></span>Для завершения работы с георадаром следует выполнить следующие действия:

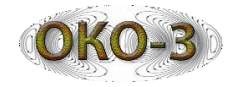

- 1. Выйдите из модуля измерений (нажмите клавишу "Выход" и закройте окно модуля измерений).
- 2. Выключите блоки питания антенного блока (для оптических антенных блоков) и питание датчикаперемещения.
- 3. Выключите компьютер и блок управления. Светодиодные индикаторы на блоке перестанут мигать.
- 4. Выключите блок питания (БП9/12) тумблером, расположенным на его корпусе.Светодиодный индикаторна блокепитания перестанет мигать.
- 5. Отсоедините все кабели, соединяющие блок управления, блок питания, ноутбук, антенный блок.
- 6. Отсоедините датчик перемещения (измеритель пути) от антенного блока.
- 7. Разберите антенный блок (для АБ-150, АБ-90).
- 8. Сложите составные части георадара в транспортные сумки.

## **2.9 Обслуживание блока питания БП-9/12**

## **Порядок заряда блока питанияБП-9/12:**

- 1. Подключите зарядное устройство ЗУ-9М к сети 220В, 50 Гц;
- 2. Включите блок питания;
- 3. Подключите зарядное устройство к блокупитания;
- 4. Перед началом заряда в течение 2-3 секунд горит желтый светодиод (фаза тестирования) и потом загорается оранжевый. Заряд полностью разряженного блока питания занимает не более 10 часов;
- 5. После того, как загорится зеленый светодиод, отключите ЗУ и БП в обратной последовательности.

В процессе эксплуатации никель-металлогидридныхаккумуляторных батарей возникает так называемый «Эффект памяти», что приводит к уменьшению реальной емкости.

В случае обнаружения такого эффекта или после длительного простоя блоков питания следует произвести несколько циклов разряда-заряда (для восстановления емкости может понадобится до 3 таких циклов).

<span id="page-27-0"></span>Рекомендуется производить заряд/разряд только в случае полной потери емкости блокомпитания.

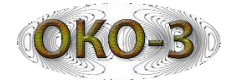

## **Внимание!!!**

*Если подключение произведено правильно, т.е. в соответствие с «Последовательностью зарядки блоков питания» описанной выше, но желтый светодиод не загорается (мигает ОРАНЖЕВЫЙ/ЗЕЛЕНЫЙ), то измерьте напряжение на блоках питания и если оно близко к нулю, то произведите многократное отключение/подключение ЗУ к блоку питания, до тех пор пока светодиод не загорится.*

*Данный эффект может быть вызван полной разрядкой блоков питания и при каждом новом включении ЗУ немного подзаряжает аккумулятор, ипри очередном включении напряжения хватит для начала нормальной зарядки.*

*В случае если лампочка не загорается, а напряжение на блоке питания есть, то обратитесь в отдел технической поддержки.*

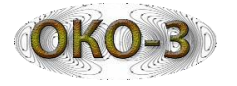

#### **Диэлектрические характеристики почв и пород**

Наиболее важными параметрами, характеризующими возможности применения метода георадиолокации в различных средах, являются удельное затухание (Г, [дб/м]) и скорость распространения электромагнитных волн в среде, которые определяются ее электрическими свойствами. Первый из них определяет глубинность зондирования используемого георадара, знание второго параметра необходимого для пересчета временной задержки отраженного импульса в глубину до отражающей границы.

Основные электрические характеристики почв и пород приведены в таблице «Основные электрические характеристики почв и пород».

Скорость распространения электромагнитной волны в среде равна:

$$
V = \frac{C}{\sqrt{\varepsilon}} = \frac{30}{\sqrt{\varepsilon}} [^{CM} /_{\text{HC}}] \tag{3};
$$

V - скорость распространения электромагнитной волны в среде;

 $\varepsilon$ – относительная диэлектрическая проницаемость среды.

Коэффициент удельного затухания Г [дб/м] определяет величину затухания сигнала при прохождении 1 метра среды.

Для наглядности потери также приведены и в разах на 1 метр.

Потери в средах с затуханием довольно сильно зависят от влажности и от уровня минерализации (засоленности).

В таблице приведенные данные по потерям примерно соответствуют невысокому уровню минерализации (менее 1 гр/л).

С ростом частоты сигналов также растут потери в среде. Так, например, для чернозѐма с влажностью 5% при изменении частоты с 250 МГц до 1000 МГц потери растут с 17 дб/м до 30 дб/м.

Лабораторный способ определения влажности грунта, вещества:

Влажность 
$$
=\frac{M-M_c}{M} \times 100\%
$$
 (4)

М - исходная масса образца грунта;

 $M_c$  – масса сухого образца грунта.

<span id="page-29-0"></span>Для высушивания образца лучше использовать электрическую сушилку или духовку.

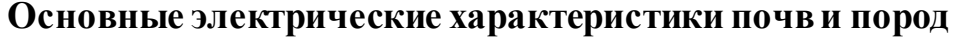

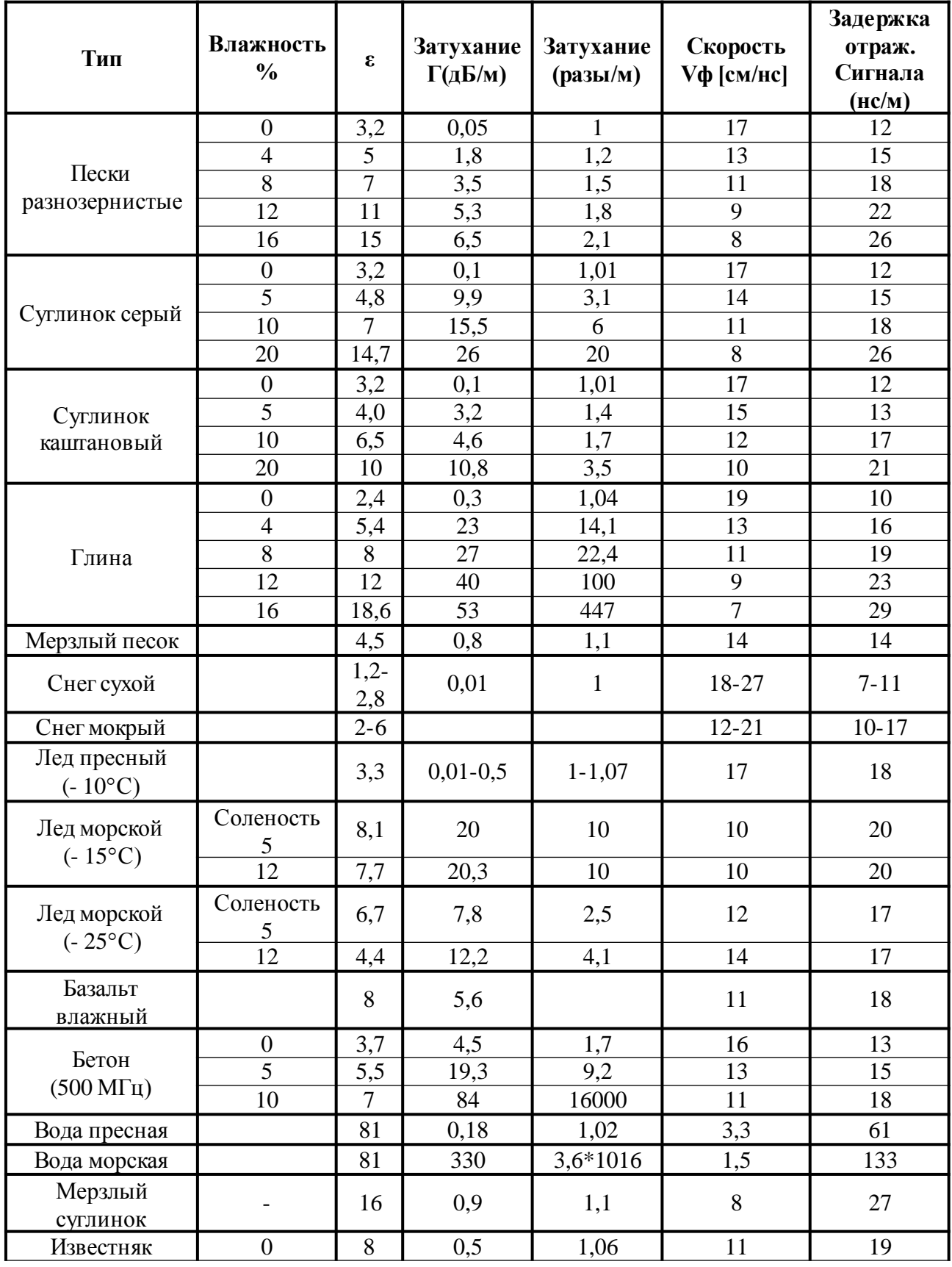

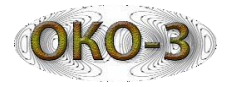

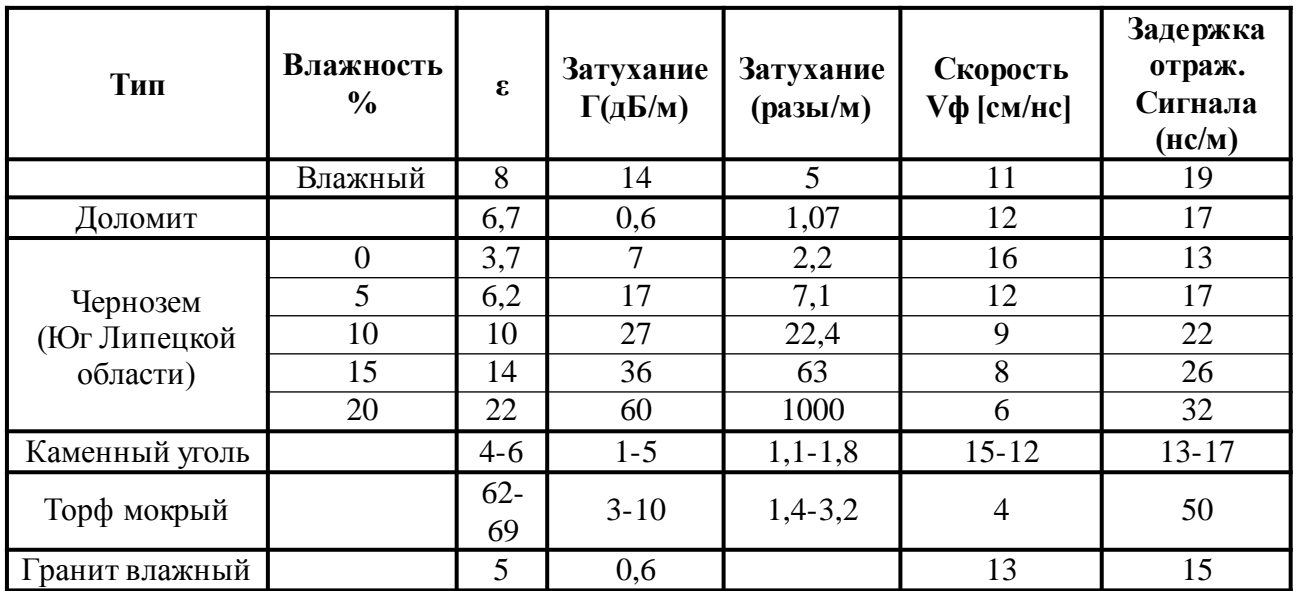

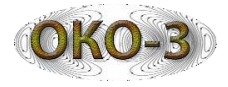

## **Совместимость блоков управления, антенных блоков, кабелей георадаров «Око-2» и «Око-3»**

<span id="page-32-0"></span>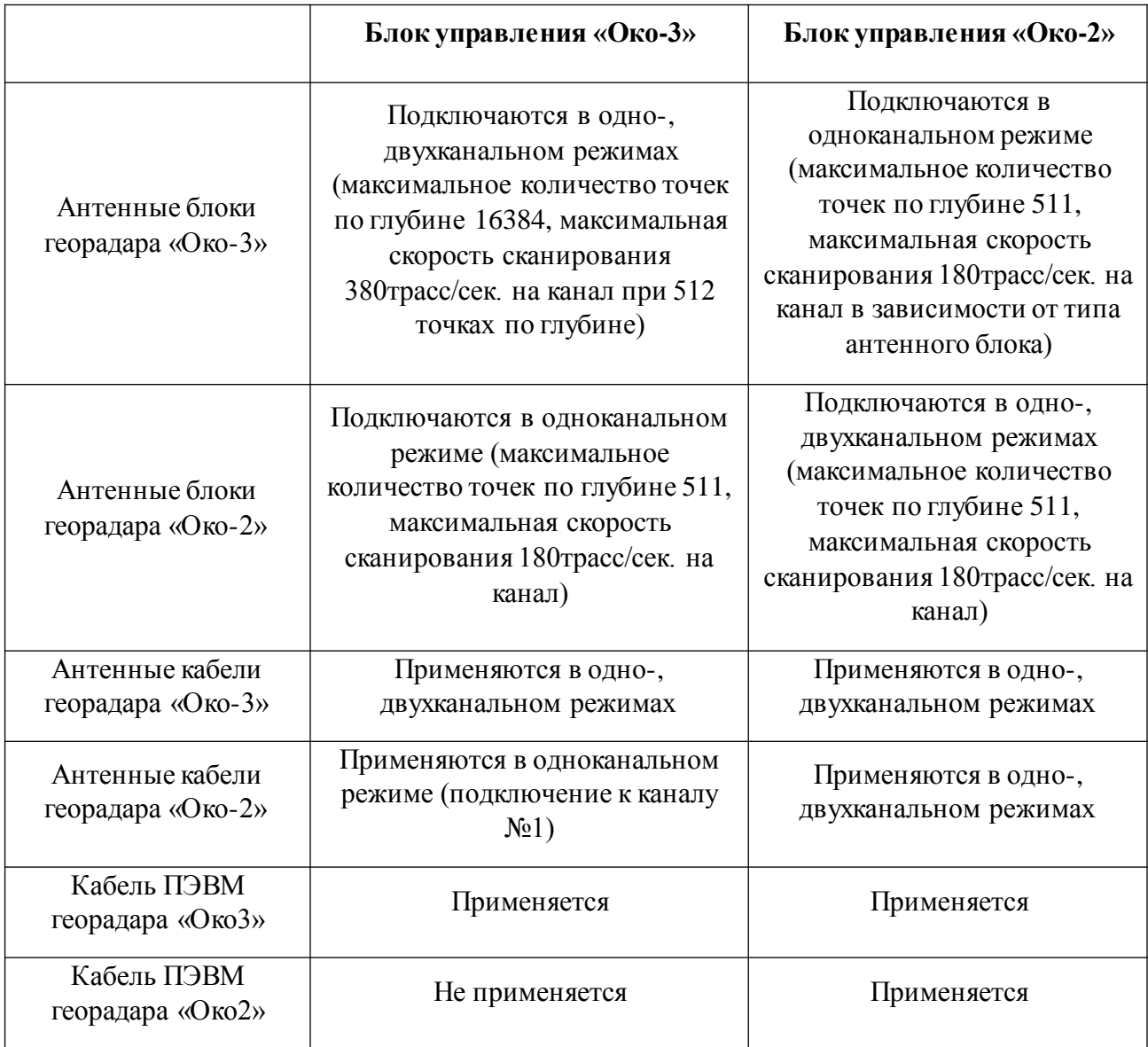

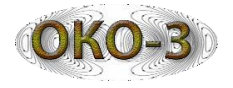

## **Самостоятельное устранение неисправностей**

## **Нет обмена даннымимеждуАБ и ноутбуком.**

<span id="page-33-0"></span>*Проявление неисправности*: В заголовке окна режима зондирования появляется надпись: «Устройство не отвечает. Проверьте оптокабель или пересбросте питание приемника». Радарограммане отрисовывается.

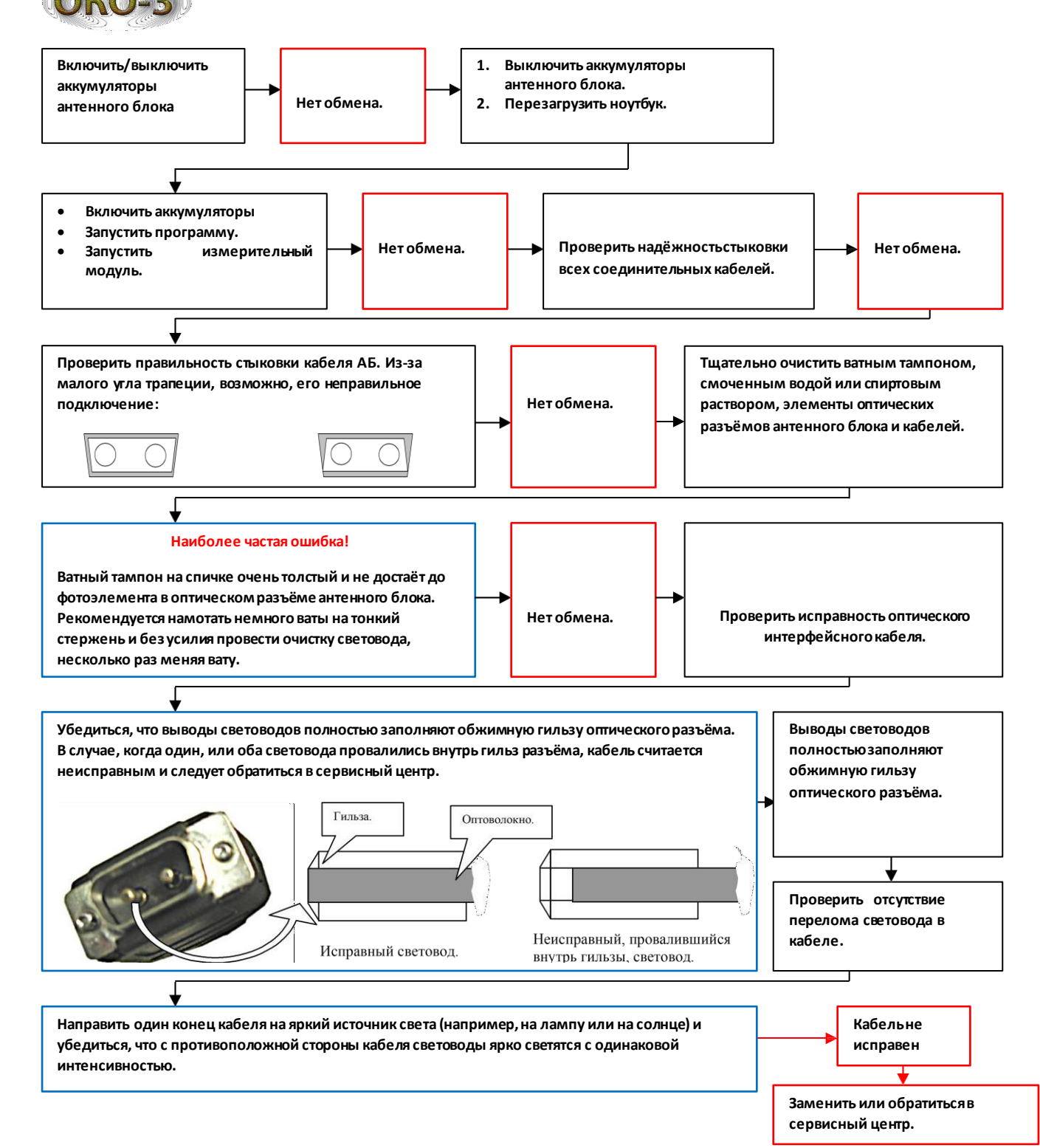

Для начала убедитесь, что георадар полностью собран, все аккумуляторы заряжены, блок управления (БУ) включен, индикация на АБ и БУ работает.

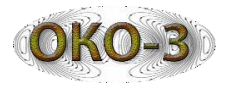

## **Отсутствует индикация работы антенного блока**

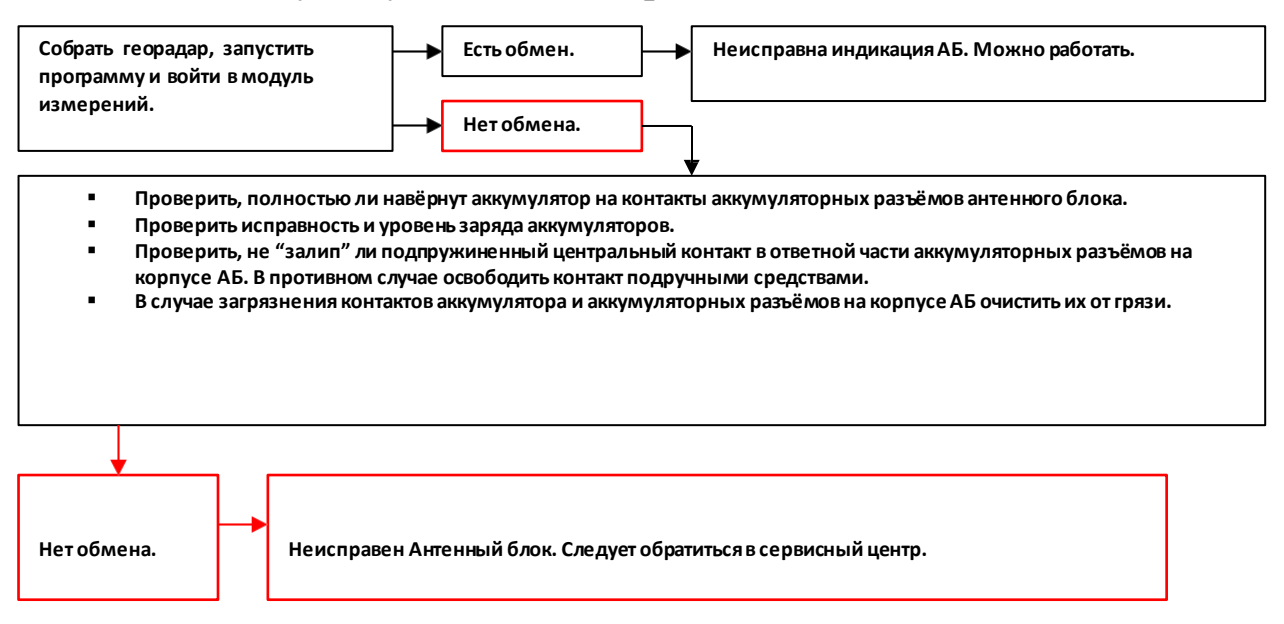

## **Антенный блок определяется как «Unknown»**

Георадар собран, обмен данными есть, антенный блок определяется как «Unknown».

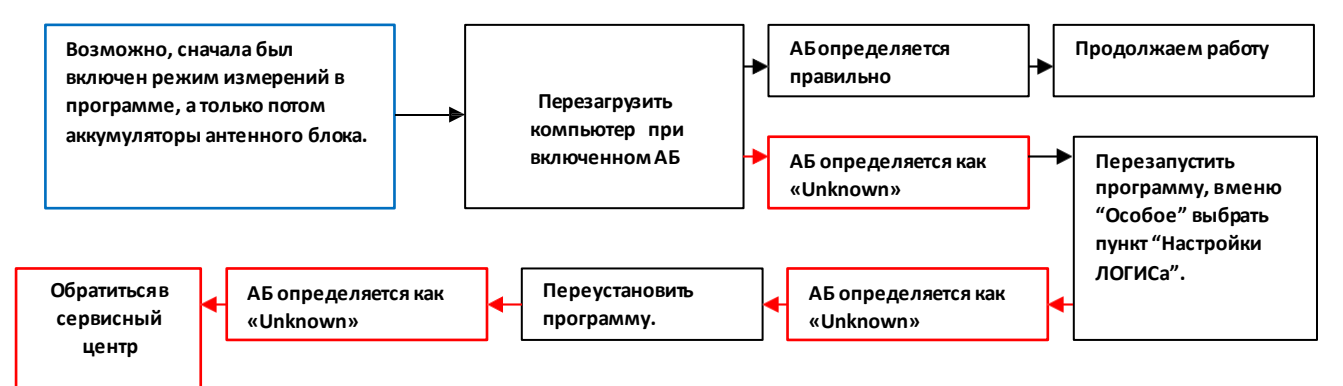

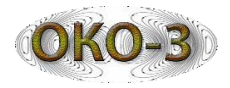

#### **Малая амплитуда сигнала прямого прохождения**

**Амплитуда сигналапрямого прохождения составляет сотни единиц (отображается слева вверху осциллограммы текущей принимаемой трассы в окне модуля измерений).**

**Направить излучение антенного блока в сторону от земли, например, вверх. Если амплитуда сигнала прямого прохождения не увеличивается – значит, неисправность в блоке передатчика. В этом случае следует обратиться в сервисный центр.**

**Возможно, под антенным блоком располагается слой глины, который и влияет на уровень сигнала прямого прохождения. В этом случае этонормальный эффект.**

**Амплитуда сигнала прямого прохождения, после ориентации излучения антенного блока в сторону от земли, возросла до нескольких тысячединиц.**

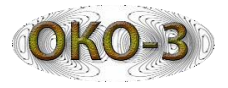

#### **На экране шумовые сигналы**

Обмен данными есть, на экране ноутбука только шумовые сигналы, индикация работы передатчика антенного блока не работает.

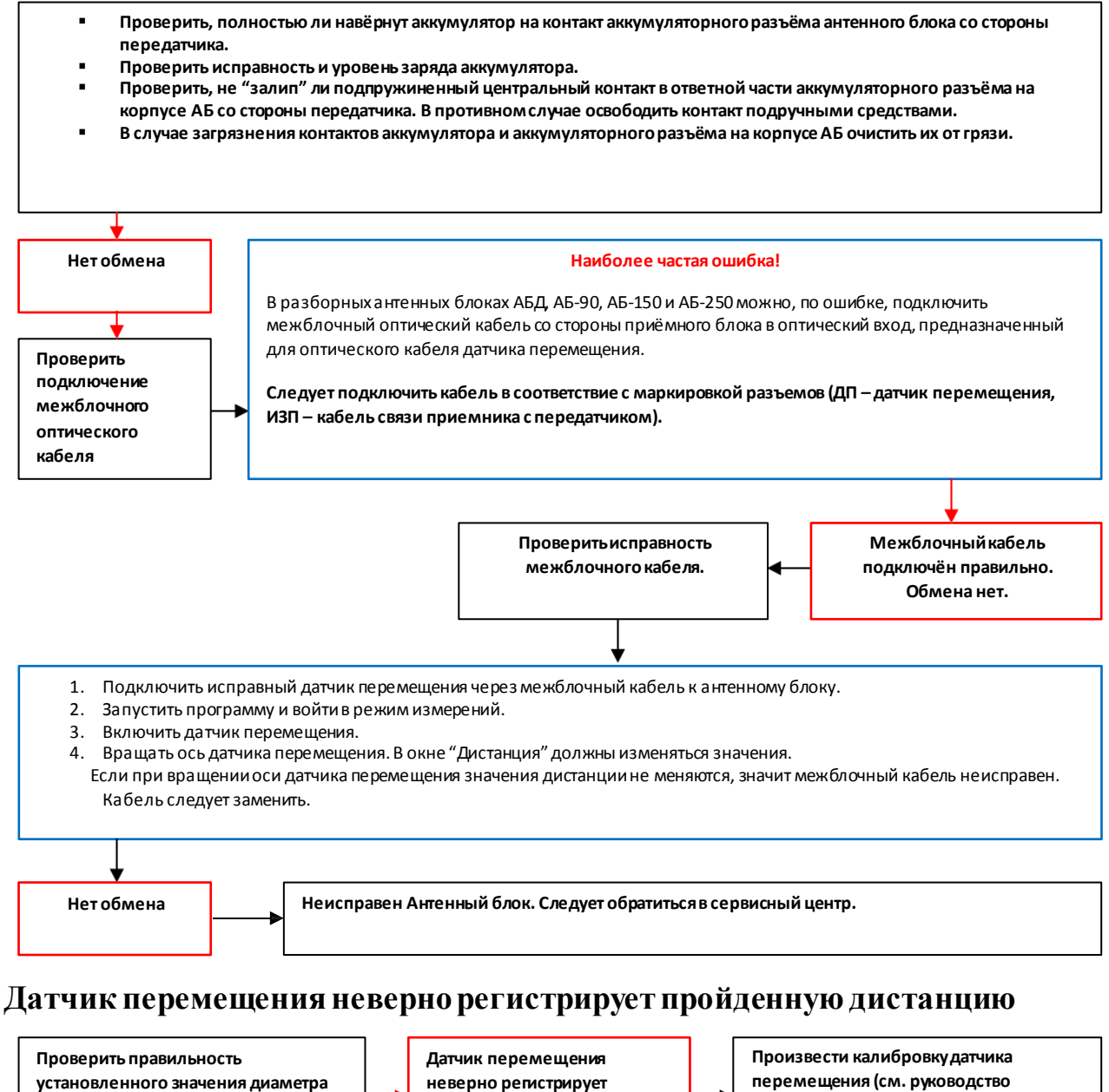

**колеса (или ролика в ИП) в параметрах измерений. неверно регистрирует пройденную дистанцию. перемещения (см. руководство пользователя программыGeoScan32)**

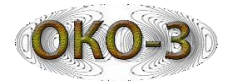

## **Датчик перемещения не работает**

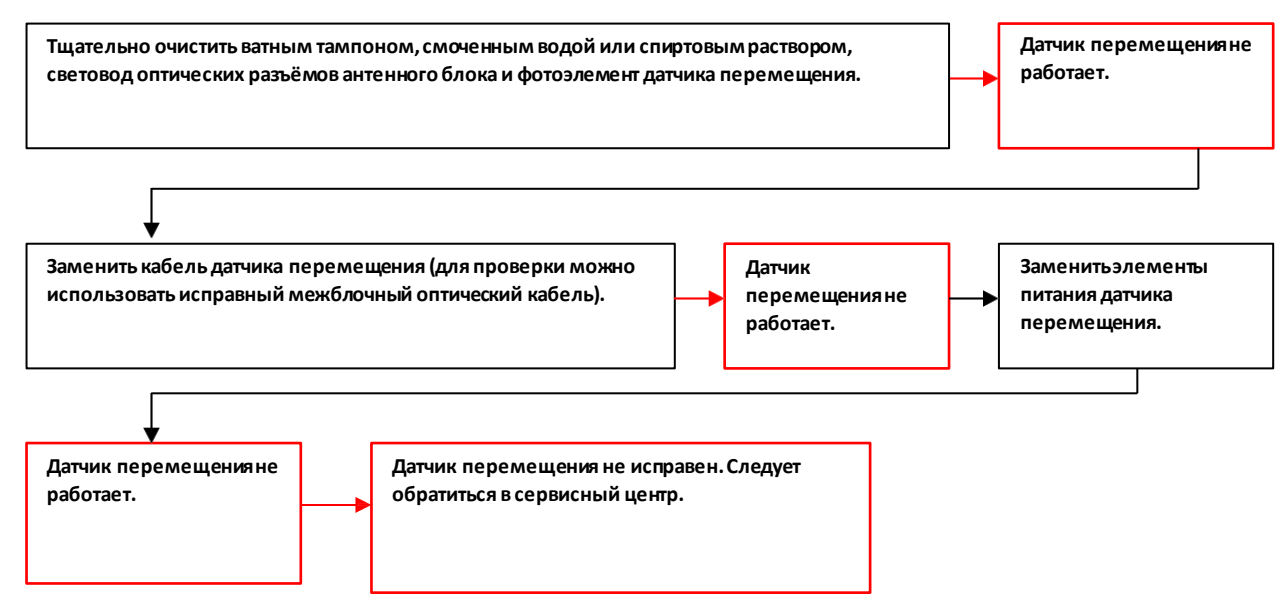

## **Зарядное устройство не заряжает аккумулятор**

**Проверить, что подключение осуществлялось правильно (стр. 36, раздел 3.8)**

**Отключить зарядное устройство и включить повторно**

**Повторить действие несколько раз**

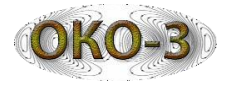

#### **Использование цветовыхпалитр**

В программе GeoScan32 и в блоке обработки имеется возможность вместо чёрно-белой палитры использовать цветные.

При установке программыони копируются в папку: Program Files/GeoScan32, если работа ведется с блоком обработки, то файлы с палитрами можно найти в меню «Настройки» или скопировать их самостоятельно с компьютера.

Ниже приведены примеры применения цветовых палитр, входящих в комплект программы.

Цветовые палитры, содержащиеся в файлах Cs2 и Cs10, могут быть применены для окраски радарограмм, полученных при сканировании с поверхности пресных водоемов, заболоченного грунта.

Цветовая палитра «Armature1-Cs» может быть применена для радарограмм, полученных при поиске арматуры в кирпичной кладке и железобетонных плитах. Цветовая палитра Cs4 может быть применена при решении геологических задач по расчленению разреза и выделения границ между слоями.

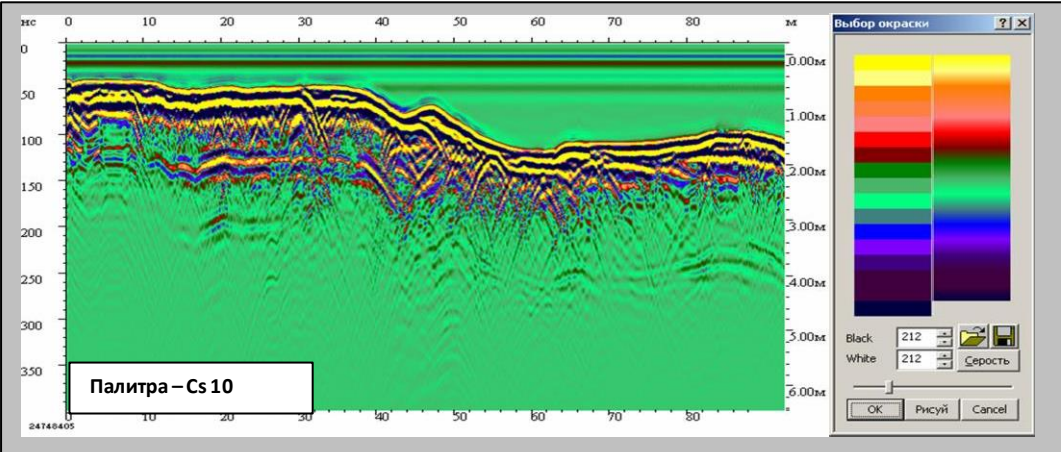

<span id="page-39-0"></span>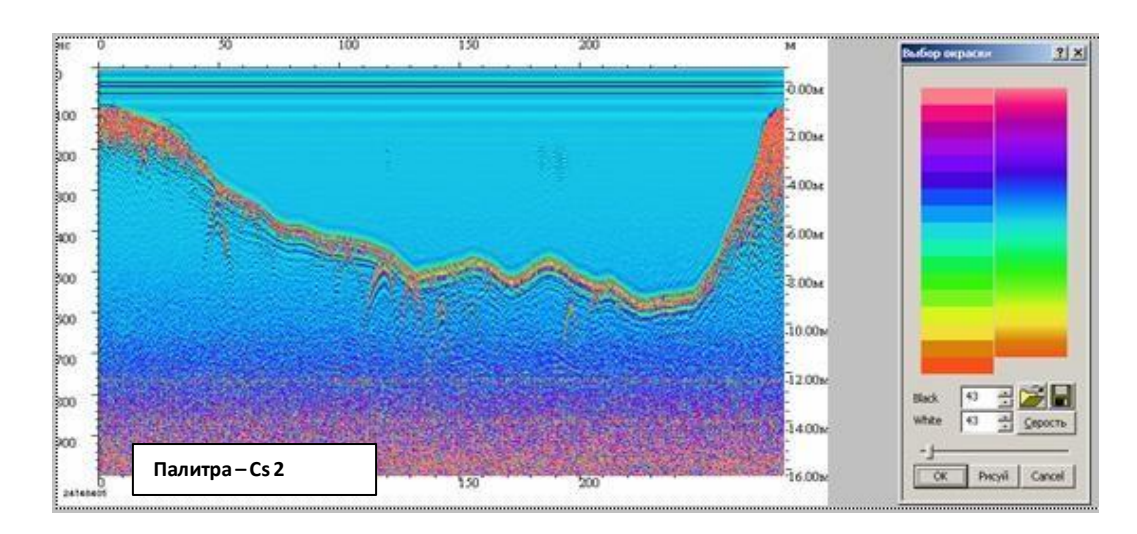

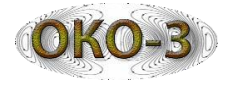

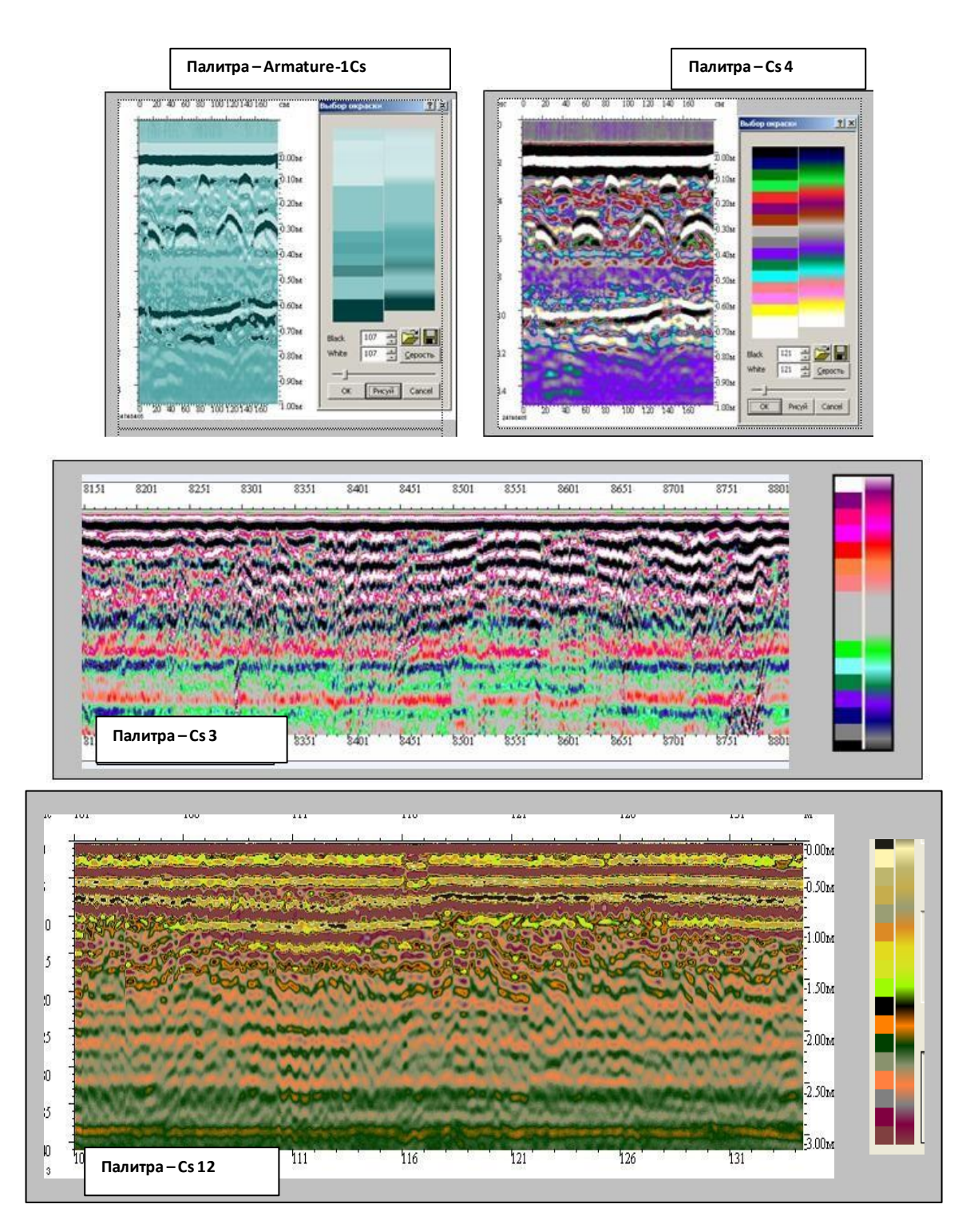

Цветовые палитры Cs3 и Cs12 могут быть применены для оперативного анализа строения дорожного полотна автодорог или объектов земляного полотна железнодорожных путей до проведения послойной обработки результатов георадарного зондирования.

*Использованиепалитрыне всегда улучшает визуализацию, в некоторых случаях цветное представление радарограммы может привести к появлению несуществующих слоевили к потереполезной информации.*

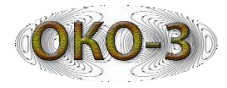

*Подробно о применении и создании собственных палитр в программе GeoScan32 читайте в «Иллюстрированном руководстве пользователя GeoScan32».*